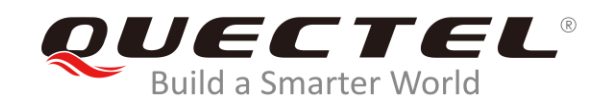

# **BG95&BG77 HTTP(S) Application Note**

**LPWA Module Series**

Rev. BG95&BG77\_HTTP(S)\_Application\_Note\_V1.0

Date: 2019-08-12

Status: Released

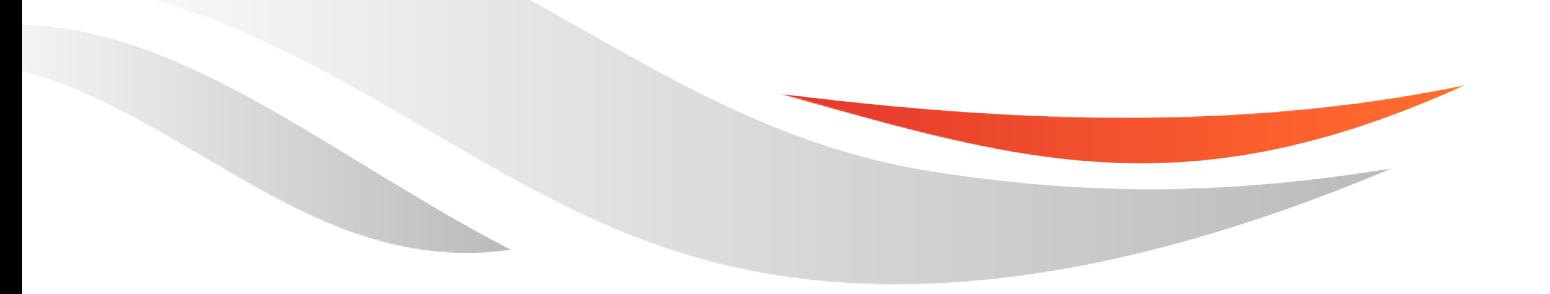

www.quectel.com

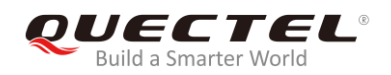

#### **Our aim is to provide customers with timely and comprehensive service. For any assistance, please contact our company headquarters:**

#### **Quectel Wireless Solutions Co., Ltd.**

Building 5, Shanghai Business Park Phase III (Area B), No.1016 Tianlin Road, Minhang District, Shanghai, China 200233 Tel: +86 21 5108 6236 Email: [info@quectel.com](mailto:info@quectel.com)

#### **Or our local office. For more information, please visit:**  <http://www.quectel.com/support/sales.htm>

**For technical support, or to report documentation errors, please visit:**  <http://www.quectel.com/support/technical.htm> Or email to: [support@quectel.com](mailto:support@quectel.com)

#### **GENERAL NOTES**

QUECTEL OFFERS THE INFORMATION AS A SERVICE TO ITS CUSTOMERS. THE INFORMATION PROVIDED IS BASED UPON CUSTOMERS' REQUIREMENTS. QUECTEL MAKES EVERY EFFORT TO ENSURE THE QUALITY OF THE INFORMATION IT MAKES AVAILABLE. QUECTEL DOES NOT MAKE ANY WARRANTY AS TO THE INFORMATION CONTAINED HEREIN, AND DOES NOT ACCEPT ANY LIABILITY FOR ANY INJURY, LOSS OR DAMAGE OF ANY KIND INCURRED BY USE OF OR RELIANCE UPON THE INFORMATION. ALL INFORMATION SUPPLIED HEREIN IS SUBJECT TO CHANGE WITHOUT PRIOR NOTICE.

#### **COPYRIGHT**

THE INFORMATION CONTAINED HERE IS PROPRIETARY TECHNICAL INFORMATION OF QUECTEL WIRELESS SOLUTIONS CO., LTD. TRANSMITTING, REPRODUCTION, DISSEMINATION AND EDITING OF THIS DOCUMENT AS WELL AS UTILIZATION OF THE CONTENT ARE FORBIDDEN WITHOUT PERMISSION. OFFENDERS WILL BE HELD LIABLE FOR PAYMENT OF DAMAGES. ALL RIGHTS ARE RESERVED IN THE EVENT OF A PATENT GRANT OR REGISTRATION OF A UTILITY MODEL OR DESIGN.

*Copyright © Quectel Wireless Solutions Co., Ltd. 2019. All rights reserved.*

<span id="page-2-0"></span>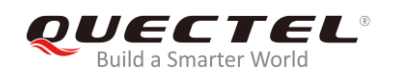

## **About the Document**

## **History**

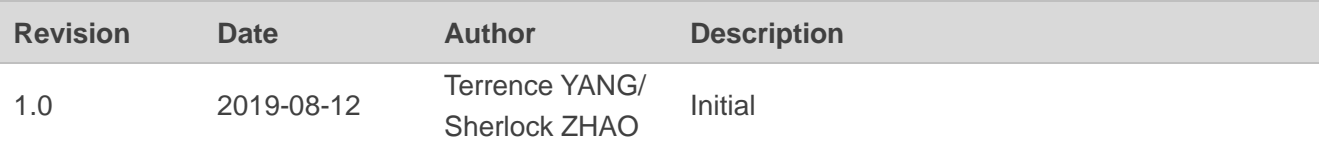

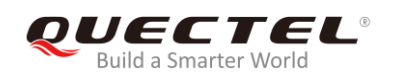

## <span id="page-3-0"></span>**Contents**

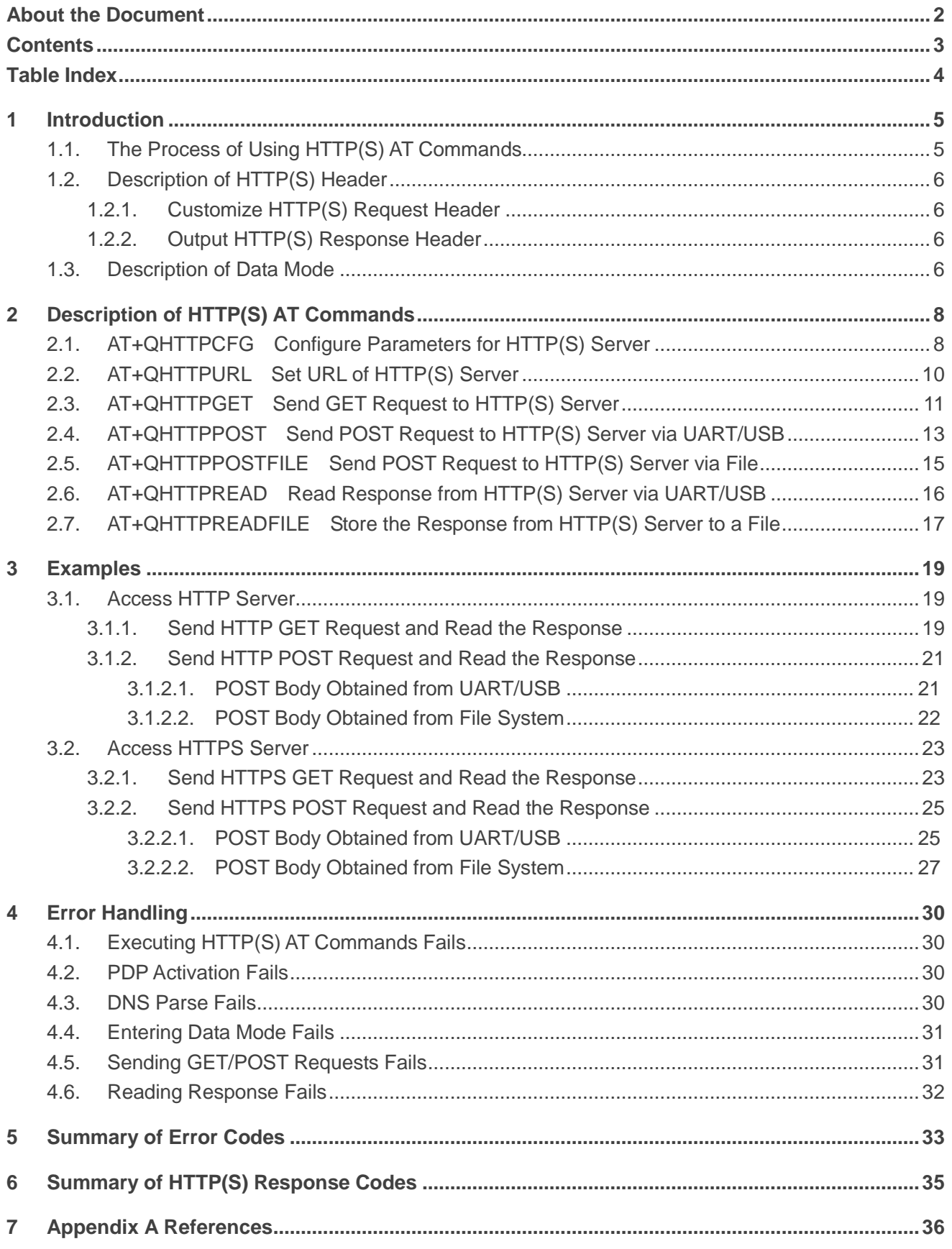

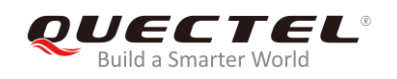

## <span id="page-4-0"></span>**Table Index**

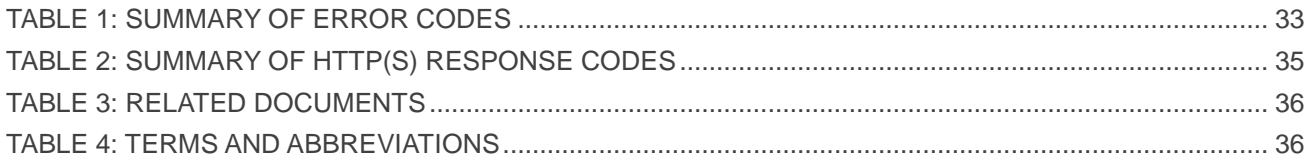

<span id="page-5-0"></span>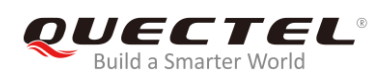

## **1 Introduction**

BG95/BG77 supports HTTP(S) applications through accessing HTTP(S) servers. This document is a reference guide to all the AT commands defined for HTTP(S).

## <span id="page-5-1"></span>**1.1. The Process of Using HTTP(S) AT Commands**

Through TCP/IP AT commands, customers can configure a PDP context, activate/deactivate the PDP context and query the PDP context status. And through HTTP(S) AT commands, customers can send HTTP(S) GET/POST requests to HTTP(S) server, and read HTTP(S) response from HTTP(S) server. The general process is as follows:

- **Step 1:** Configure <APN>, <username>, <password> and other parameters of a PDP context by AT+QICSGP.
- **Step 2:** Activate the PDP context by AT+QIACT, then the assigned IP address can be queried by AT+QIACT?.
- **Step 3:** Configure the PDP context ID and SSL context ID by AT+QHTTPCFG.
- **Step 4:** Configure SSL context parameters by AT+QSSLCFG.
- **Step 5:** Set HTTP(S) URL by AT+QHTTPURL.
- **Step 6:** Send HTTP(S) request. AT+QHTTPGET can be used for sending HTTP(S) GET request, and AT+QHTTPPOST/AT+QHTTPOSTFILE can be used for sending HTTP(S) POST request.
- **Step 7:** Read HTTP(S) response information by AT+QHTTPREAD/AT+QHTTPREADFILE.
- **Step 8:** Deactivate the PDP context by AT+QIDEACT.

#### **NOTES**

- 1. Please refer to *Quectel\_BG95&BG77\_TCP(IP)\_AT\_Commands\_Manual* for more details of AT+QICSGP, AT+QIACT and AT+QIDEACT commands.
- 2. Please refer to *Quectel\_BG95&BG77\_SSL\_AT\_Commands\_Manual* for more details of AT+QSSLCFG command.

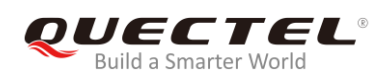

## <span id="page-6-0"></span>**1.2. Description of HTTP(S) Header**

#### <span id="page-6-1"></span>**1.2.1. Customize HTTP(S) Request Header**

By default, HTTP(S) request header is filled by the module automatically. It can also be customized by configuring <request\_header> as 1 via AT+QHTTPCFG command, and then inputting HTTP(S) request header according to the following requirements:

- 1. Follow HTTP(S) header syntax.
- 2. The value of URI in HTTP(S) request line and the "Host:" the header must be in line with the URL configured by AT+QHTTPURL command.
- 3. The HTTP(S) request header must end with <CR><LF>.

The following example shows a valid HTTP(S) POST request header:

POST /processorder.php HTTP/1.1<CR><LF> Host: 220.180.239.212:8011<CR><LF> Accept: \*/\*<CR><LF> User-Agent: QUECTEL\_MODULE<CR><LF> Connection: Keep-Alive<CR><LF> Content-Type: application/x-www-form-urlencoded<CR><LF> Content-Length: 48<CR><LF> <CR><LF> Message=1111&Appleqty=2222&Orangeqty=3333&find=1

#### <span id="page-6-2"></span>**1.2.2. Output HTTP(S) Response Header**

By default, HTTP(S) response header will not be output. Output of HTTP(S) response header can be enabled by configuring <response\_header> to 1 via AT+QHTTPCFG command, and then the HTTP(S) response header will be output together with HTTP(S) response body after executing AT+QHTTPREAD or AT+QHTTPREADFILE command.

### <span id="page-6-3"></span>**1.3. Description of Data Mode**

The COM port of BG95/BG77 module has two working modes: AT command mode and data mode. In AT command mode, the inputted data via COM port will be treated as AT commands. While in data mode, it will be treated as data.

Inputting "+++" or pulling up DTR (AT&D1 should be set first) can make the COM port exit from data mode. To prevent the "+++" from being misinterpreted as data, the following sequence should be followed:

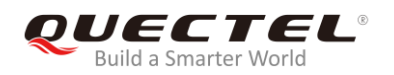

- 1) Do not input any character within 1s or longer before inputting "+++".
- 2) Input "+++" within 1s, and no other characters can be inputted during the time.
- 3) Do not input any character within 1s after "+++" has been inputted.

When AT+QHTTPURL, AT+QHTTPOST and AT+QHTTPREAD are executed, the COM port will enter data mode. If customers are using "+++" or DTR to make the port exit from data mode, the executing procedure of these commands will be interrupted before the response is returned. In such a case, the COM port cannot reenter data mode by executing ATO command.

<span id="page-8-0"></span>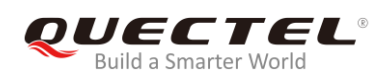

## **2 Description of HTTP(S) AT Commands**

## <span id="page-8-1"></span>**2.1. AT+QHTTPCFG Configure Parameters for HTTP(S) Server**

The command is used to configure the parameters for HTTP(S) server, including configuring a PDP context ID, customizing HTTP(S) request header, outputting HTTP(S) response header and querying SSL settings. If the Write Command only executes one parameter, it will query the current settings.

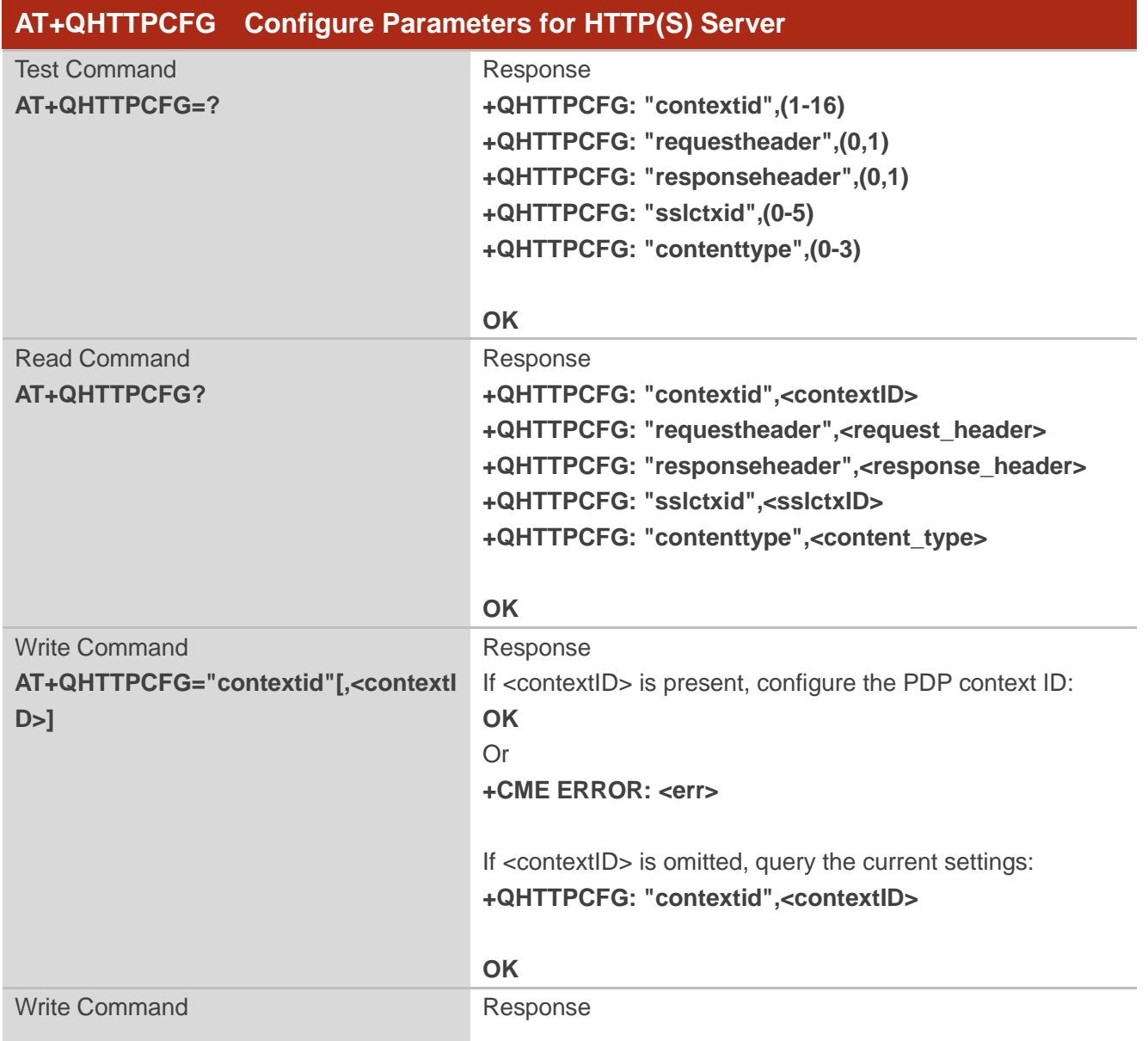

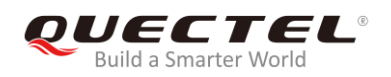

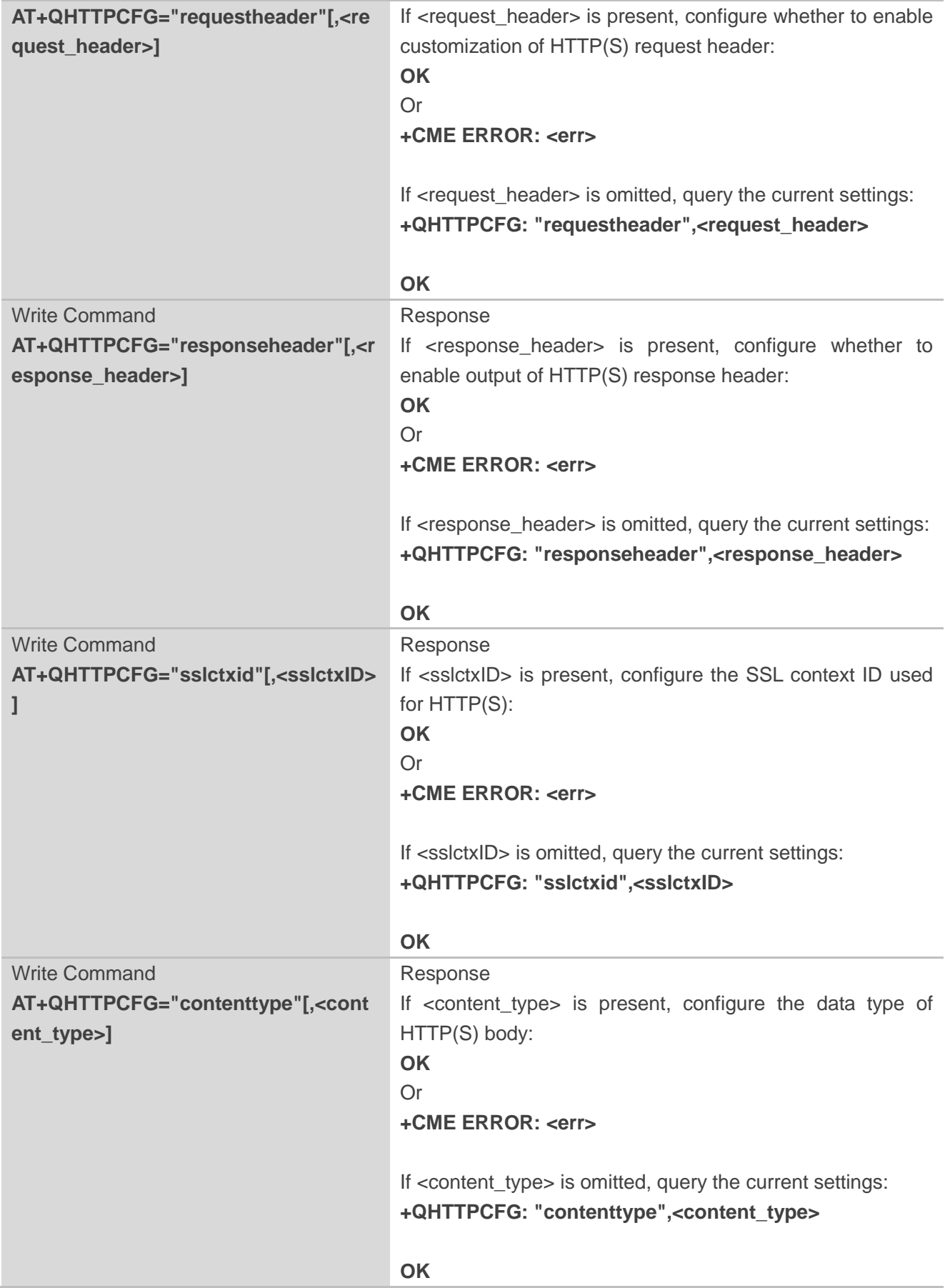

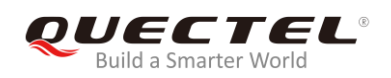

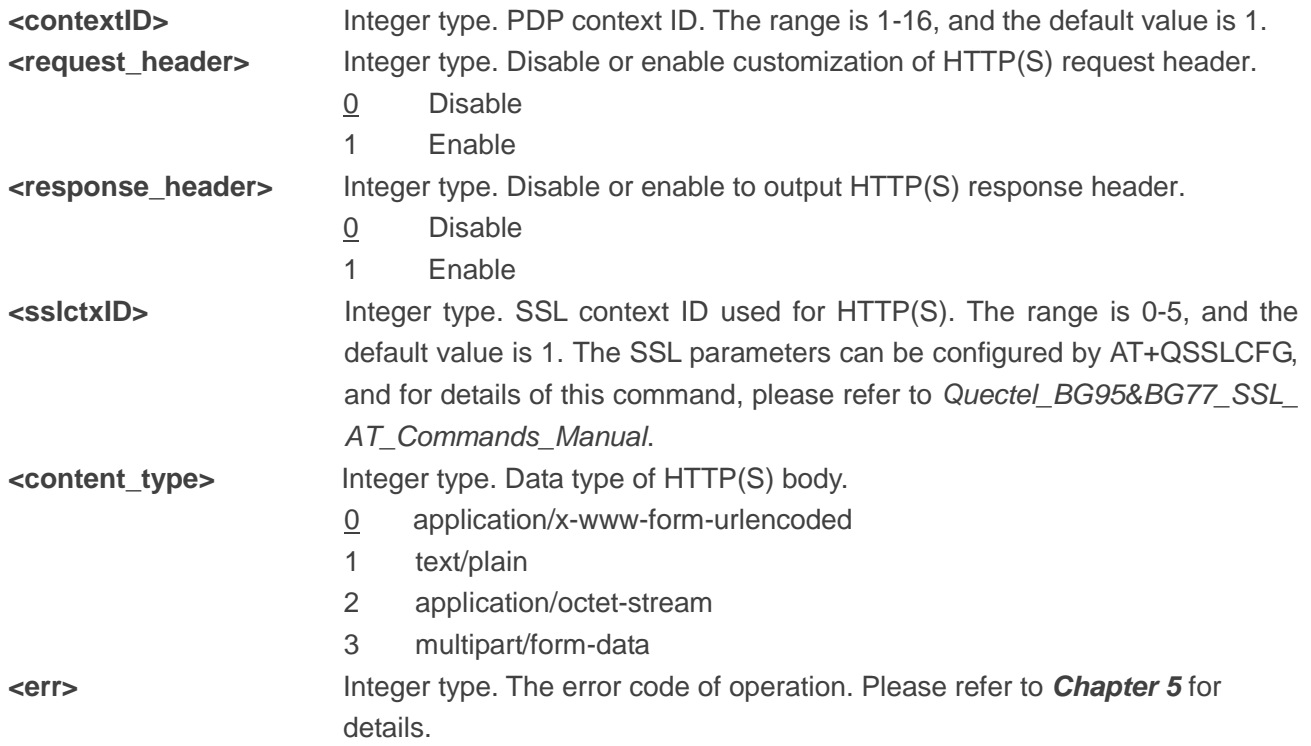

## <span id="page-10-0"></span>**2.2. AT+QHTTPURL Set URL of HTTP(S) Server**

The URL must begin with ["http://"](http://) or "https://", which indicates an HTTP or HTTPS server will be accessed.

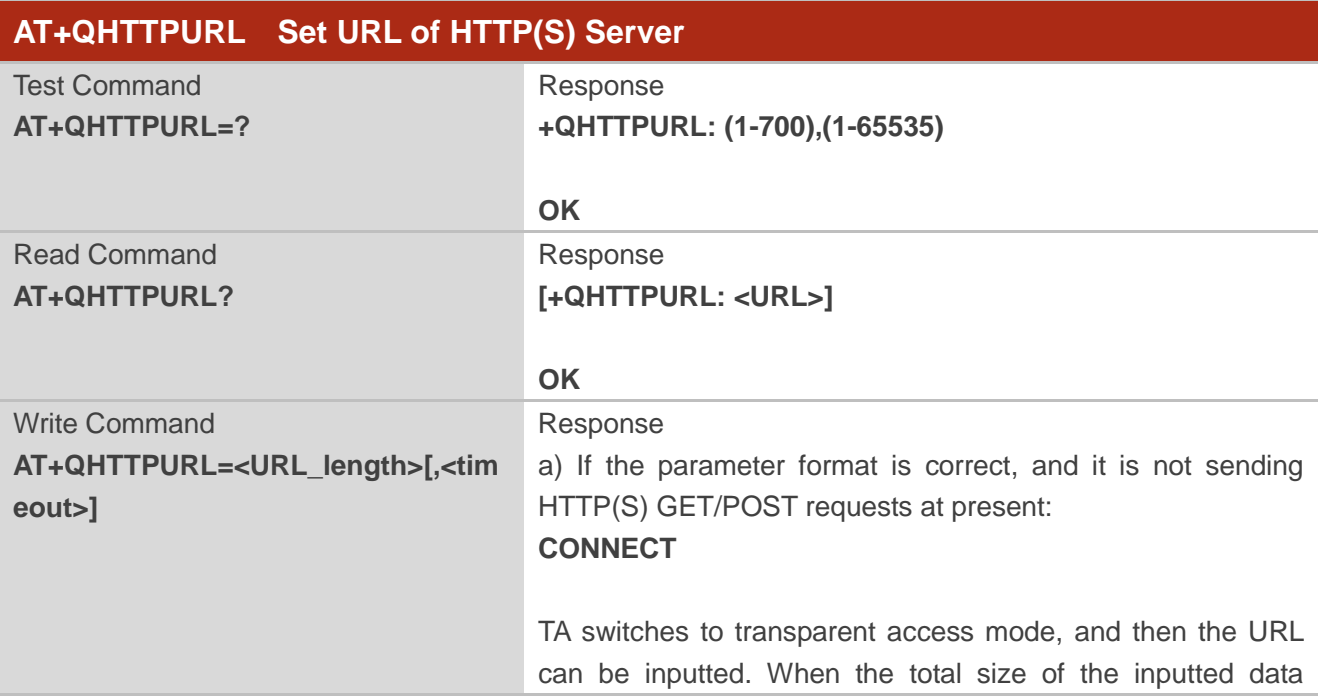

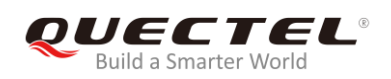

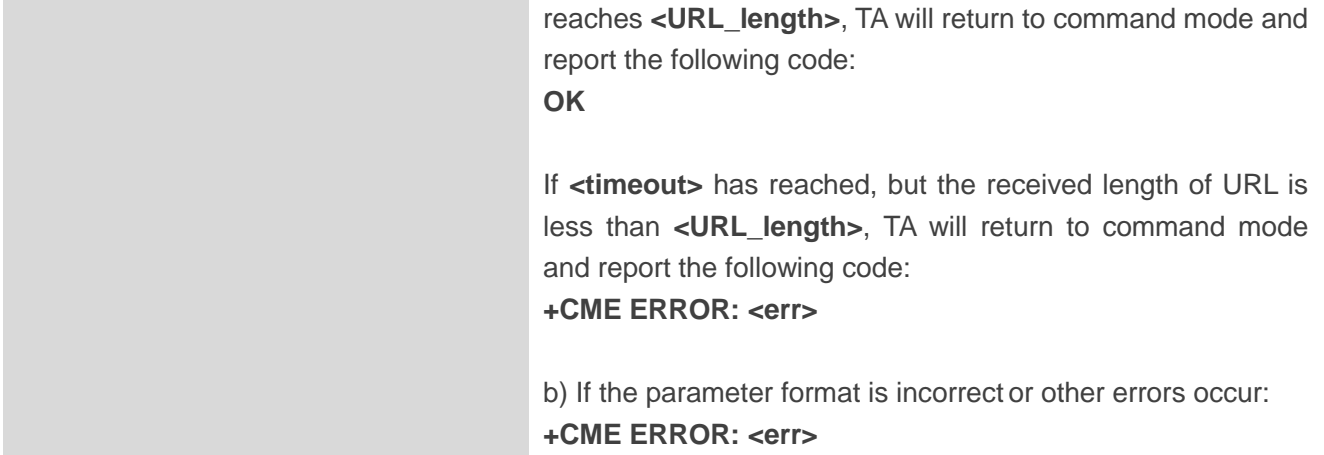

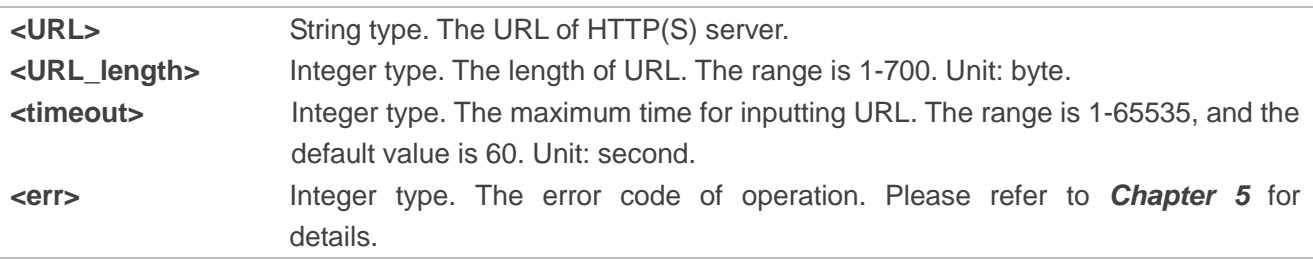

## <span id="page-11-0"></span>**2.3. AT+QHTTPGET Send GET Request to HTTP(S) Server**

According to the configured <request\_header> parameter in AT+QHTTPCFG="requestheader"[, <request header>] command, AT+HTTPGET Write Command has two different formats. If <request\_header> is set to 1, after AT+QHTTPGET command has been sent, "CONNECT" may be output in 125s to indicate that the connection is successful. If it is not output during the time, then "+CME ERROR: <err>" will be output.

After AT+HTTPGET Write Command has been sent, it is recommended to wait for a specific period of time (<rsptime>) for "+QHTTPGET: <err>[,<httprspcode>[,<content\_length>]]" to be output after "OK" is reported.

In "+QHTTPGET: <err>[,<httprspcode>[,<content\_length>]]", the <httprspcode> parameter can only be reported when <err> is 0. If HTTP(S) response header contains "CONTENT-LENGTH", then <content\_length> will be reported.

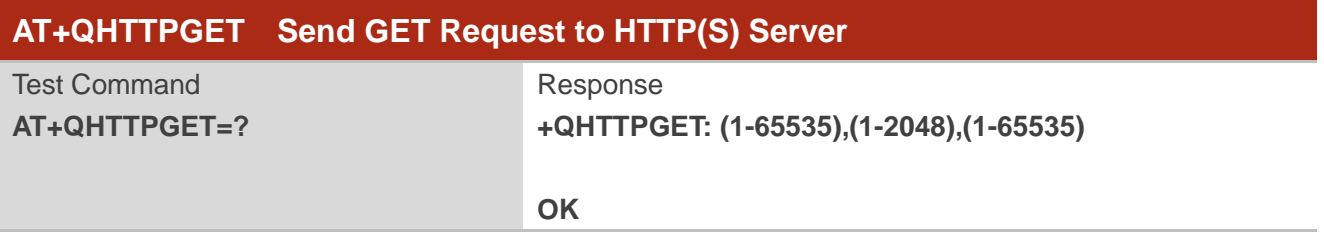

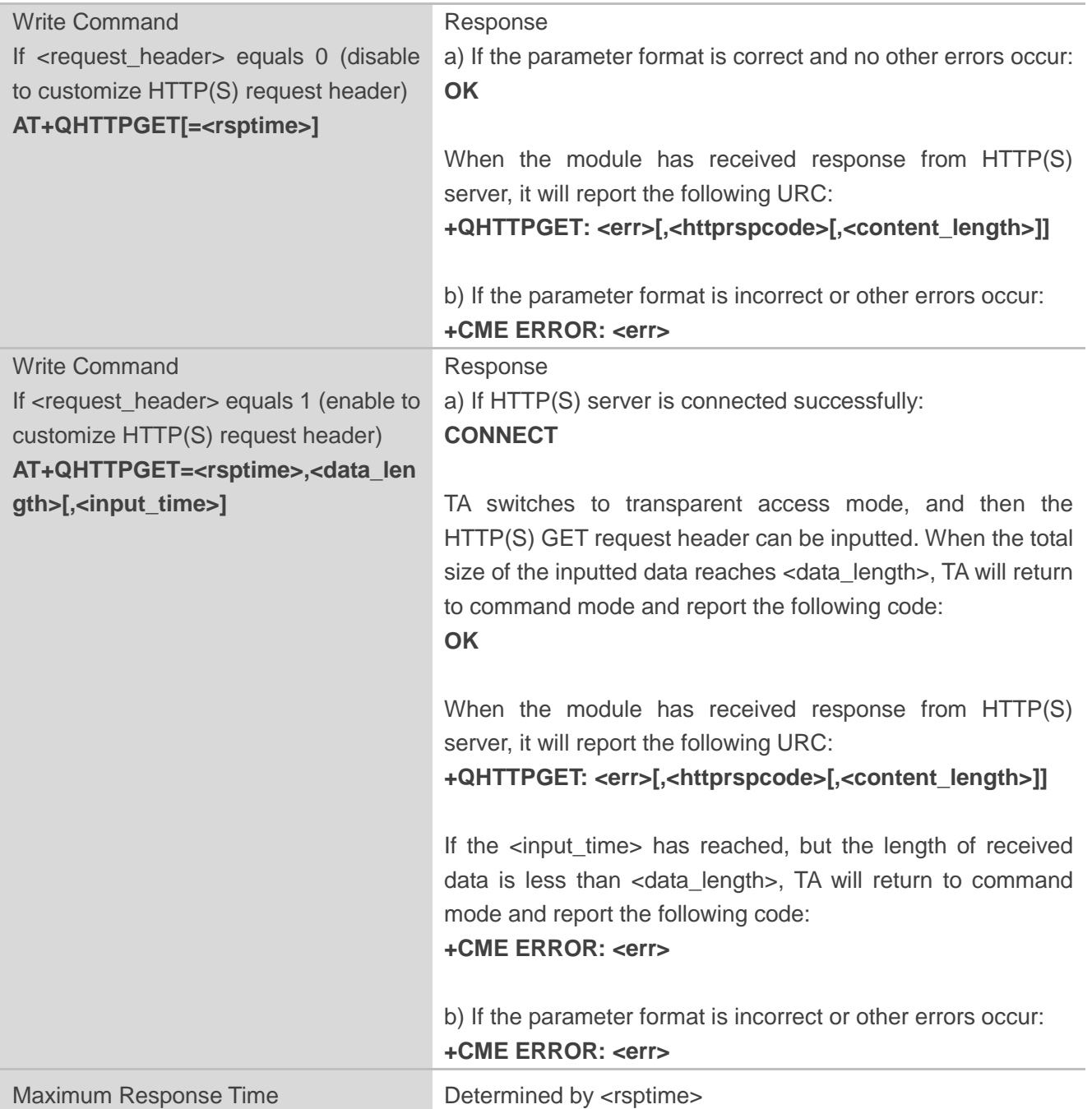

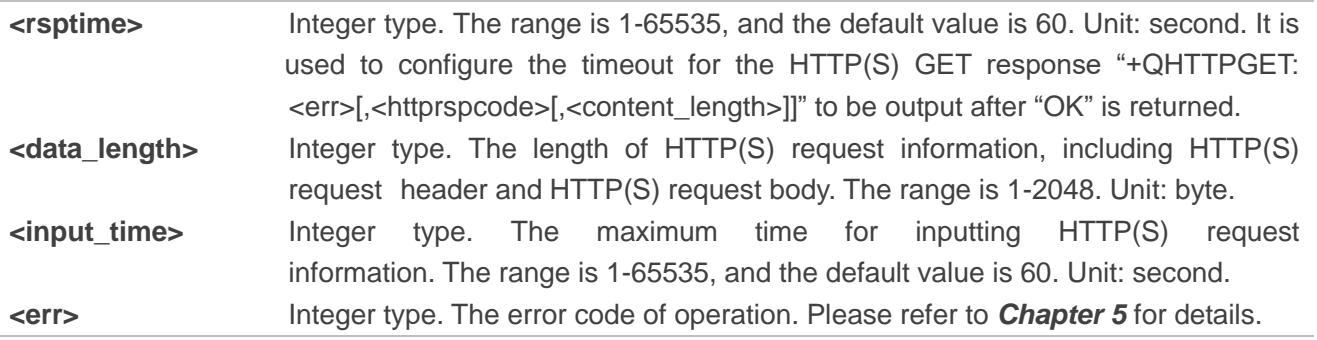

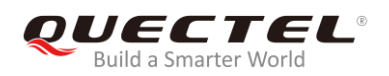

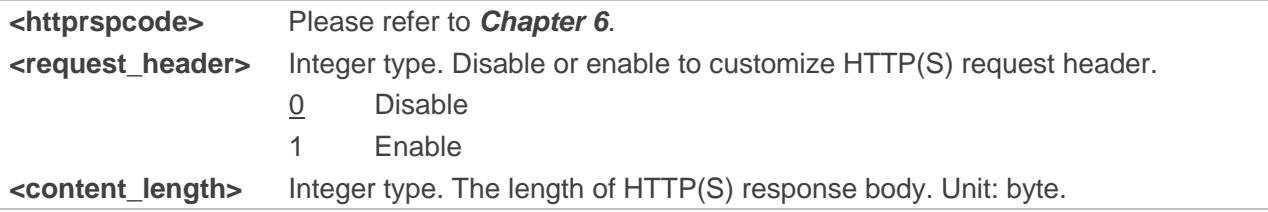

## <span id="page-13-0"></span>**2.4. AT+QHTTPPOST Send POST Request to HTTP(S) Server via**

### **UART/USB**

The command is used to send HTTP(S) POST request. According to the configured <request header> parameter in AT+QHTTPCFG="requestheader"[,<request\_header>] command, the AT+HTTPPOST Write Command has two different formats:

- If <request header> is set to 0, then only the POST body should be inputted via UART/USB port.
- If <request header> is set to 1, then both POST header and POST body should be inputted via UART/USB port.

After AT+QHTTPPOST command has been sent, "CONNECT" may be output in 125s to indicate the connection is successful. If it is not received during the time, "+CME ERROR: <err>" will be output. It is recommended to wait for a specific period of time (refer to the maximum response time below) for "+QHTTPPOST: <err>[,<httprspcode>[,<content\_length>]]" to be output after "OK" is reported.

#### **AT+QHTTPPOST Send POST Request to HTTP(S) Server via UART/USB**

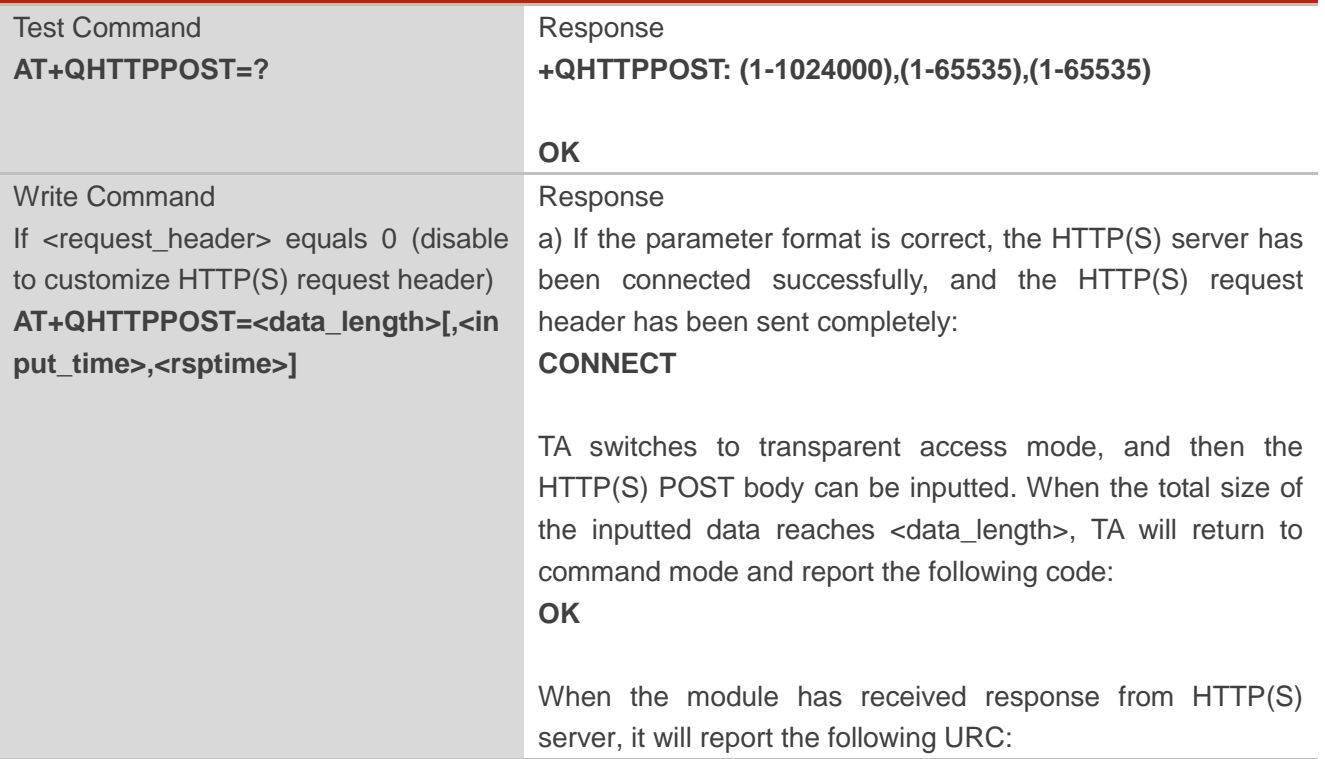

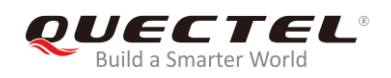

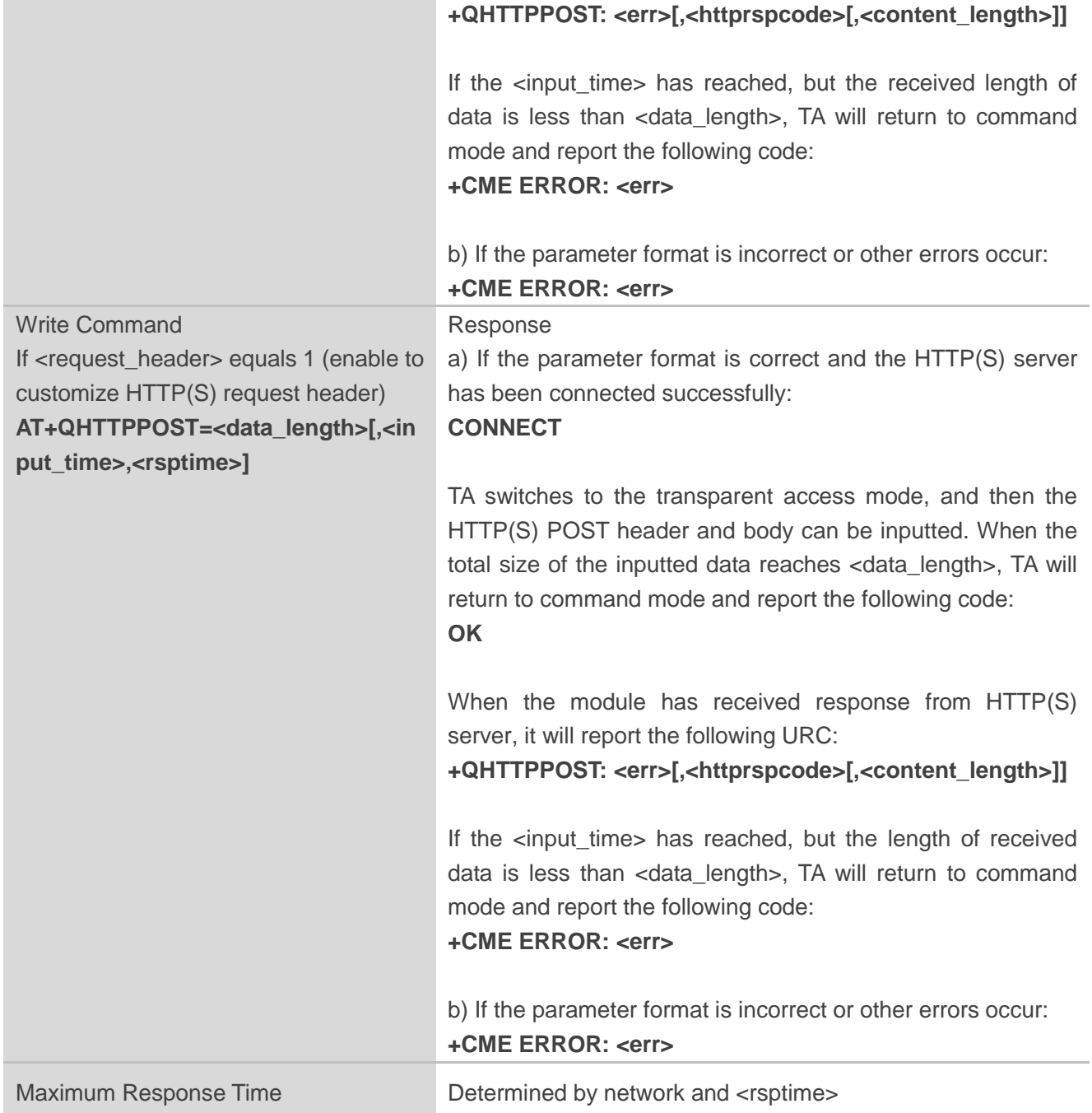

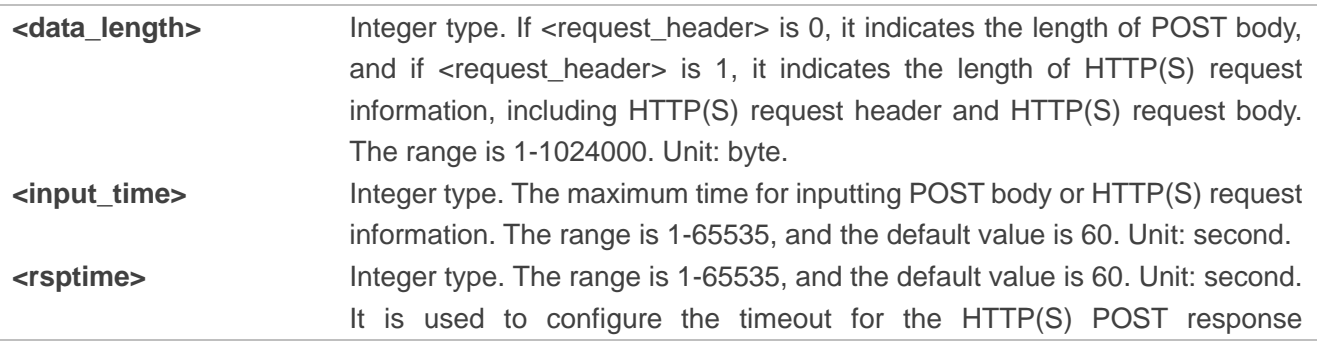

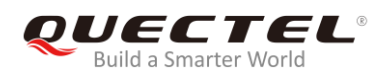

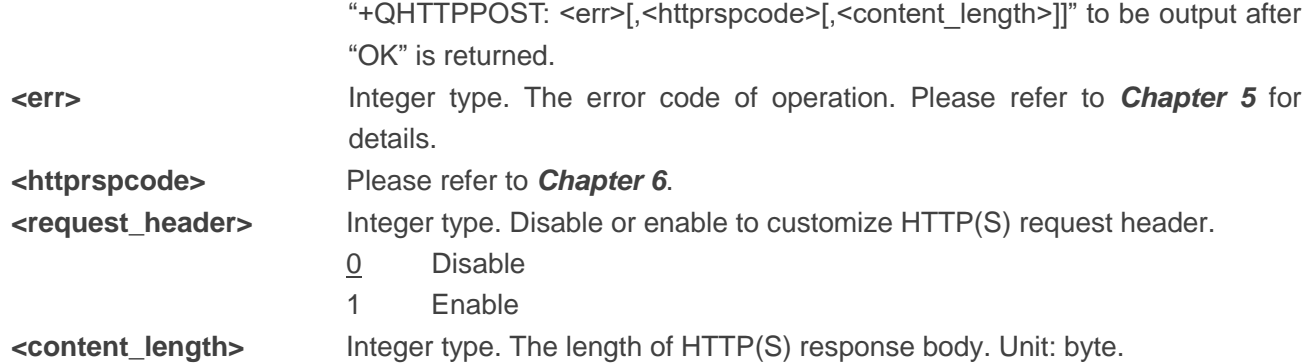

## <span id="page-15-0"></span>**2.5. AT+QHTTPPOSTFILE Send POST Request to HTTP(S) Server via**

**File**

The command can be used to send HTTP(S) POST request via a file. According to the <request header> configuration in AT+QHTTPCFG="requestheader"[,<request header>] command, the file operated by AT+HTTPPOSTFILE command has two different formats:

- If <request\_header> is set to 0, the file in file system will be POST body only.
- If <request\_header> is set to 1, the file in file system will be POST header and body.

The module will report "+QHTTPPOSTFILE: <err>[,<httprspcode>[,<content\_length>]]" to indicate the executing result of AT+QHTTPPOSFILE command. The <httprspcode> parameter can only be reported when <err> equals 0. It is recommended to wait for a specific period of time (refer to the maximum response time below) for "+QHTTPPOSTFILE: <err>[,<httprspcode>[,<content\_length>]]" to be output after "OK" is reported.

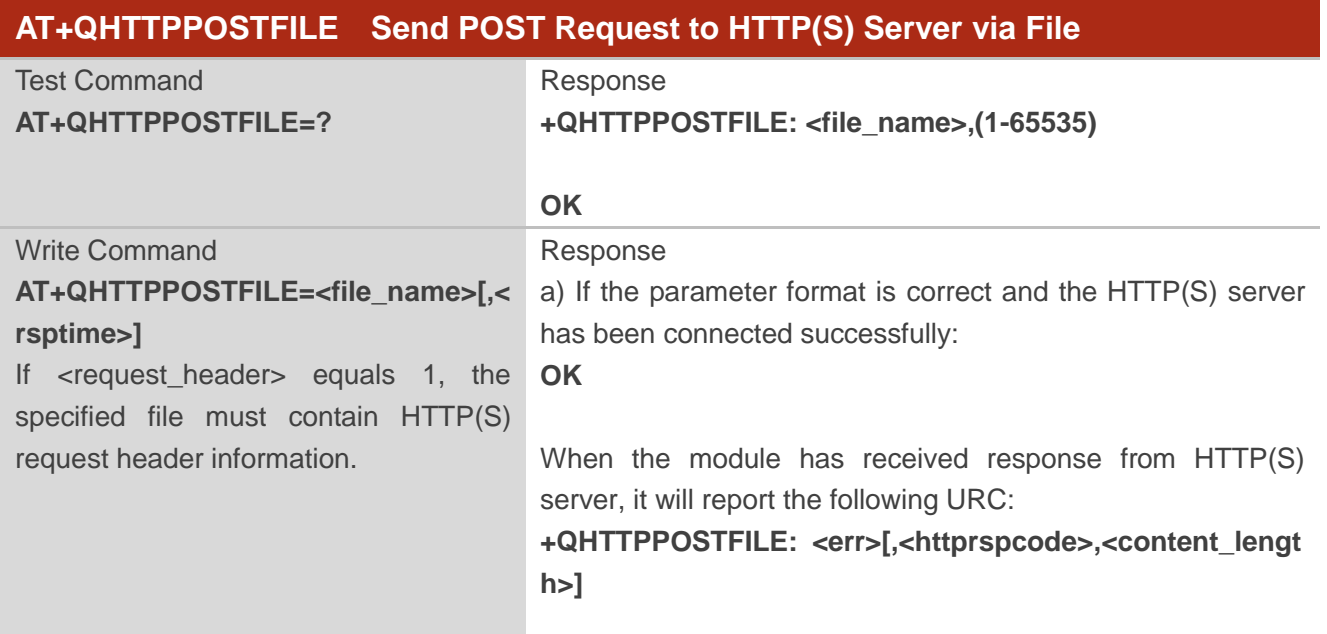

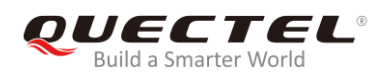

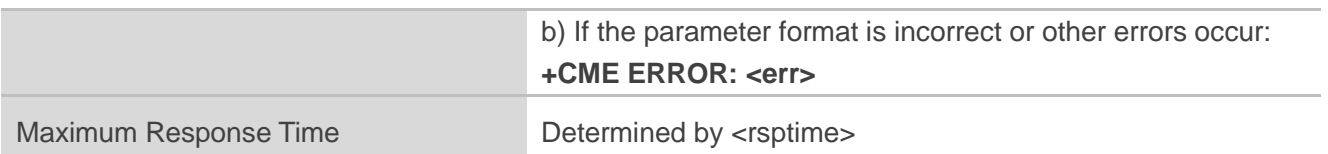

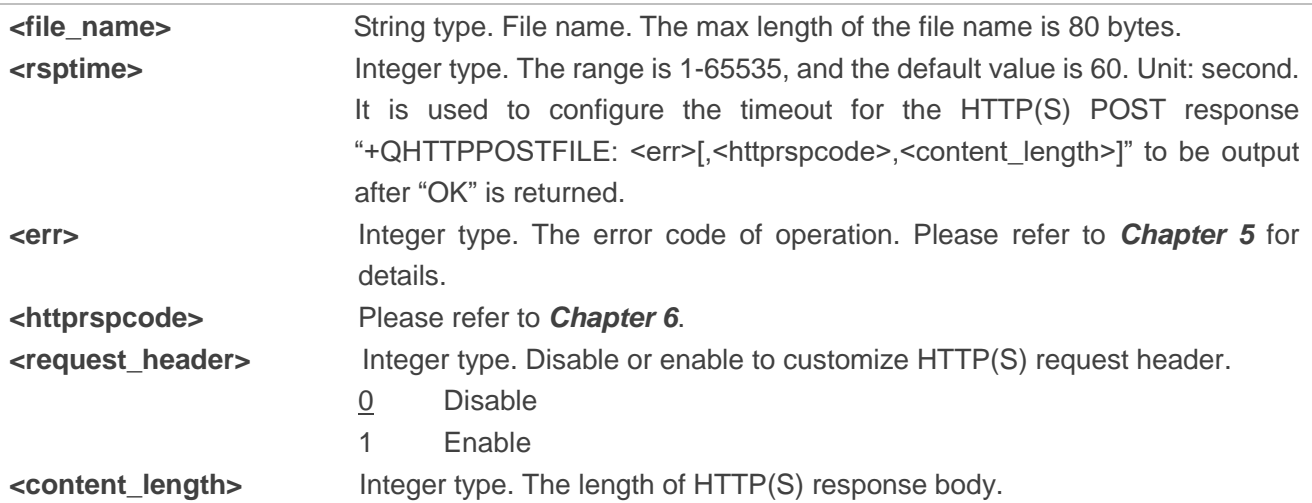

#### <span id="page-16-0"></span>**2.6. AT+QHTTPREAD Read Response from HTTP(S) Server via**

#### **UART/USB**

This command is used to retrieve HTTP(S) response information from HTTP(S) server via UART/USB port, after HTTP(S) GET/POST requests are sent. It must be executed after "+QHTTPGET: <err>[,<httprspcode>[,<content\_length>]]", "+QHTTPPOST: <err>[,<httprspcode>[,<content\_length>]]" or "+QHTTPPOSTFILE: <err>[,<httprspcode>,<content\_length>]" are received.

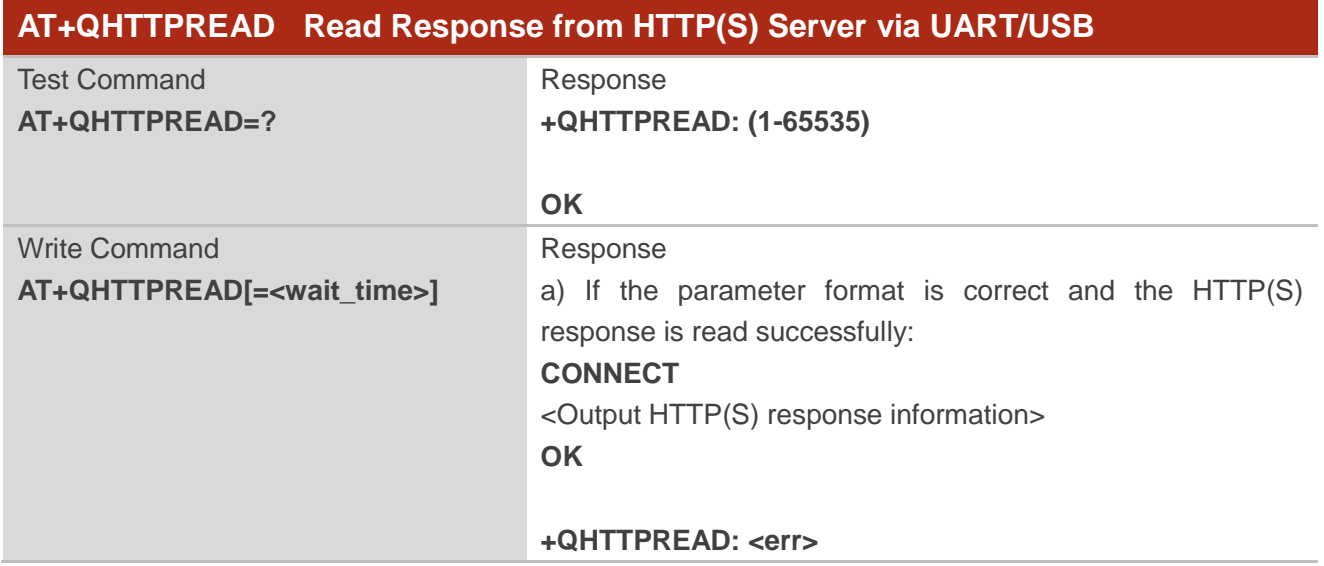

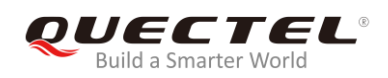

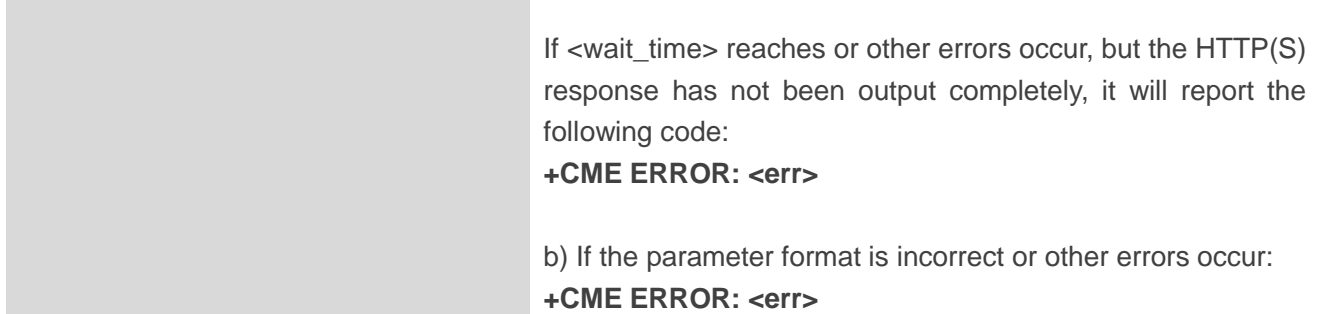

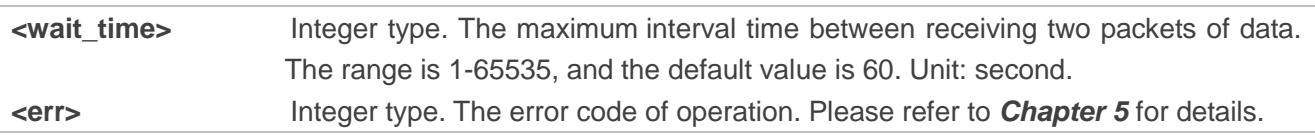

## <span id="page-17-0"></span>**2.7. AT+QHTTPREADFILE Store the Response from HTTP(S) Server to a**

#### **File**

This command is used to store the HTTP(S) response information from HTTP(S) server to a specified file, after HTTP(S) GET/POST requests are sent, thus allowing customers to retrieve the response information from the file. It must be executed after "+QHTTPGET: <err>[,<httprspcode>[,<content\_length>]]", "+QHTTPPOST: <err>[,<httprspcode>[,<content\_length>]]" or "+QHTTPPOSTFILE: <err>[,<httprspcode>,<content\_length>]" is reported.

#### **AT+QHTTPREADFILE Store the Response from HTTP(S) Server to a File**

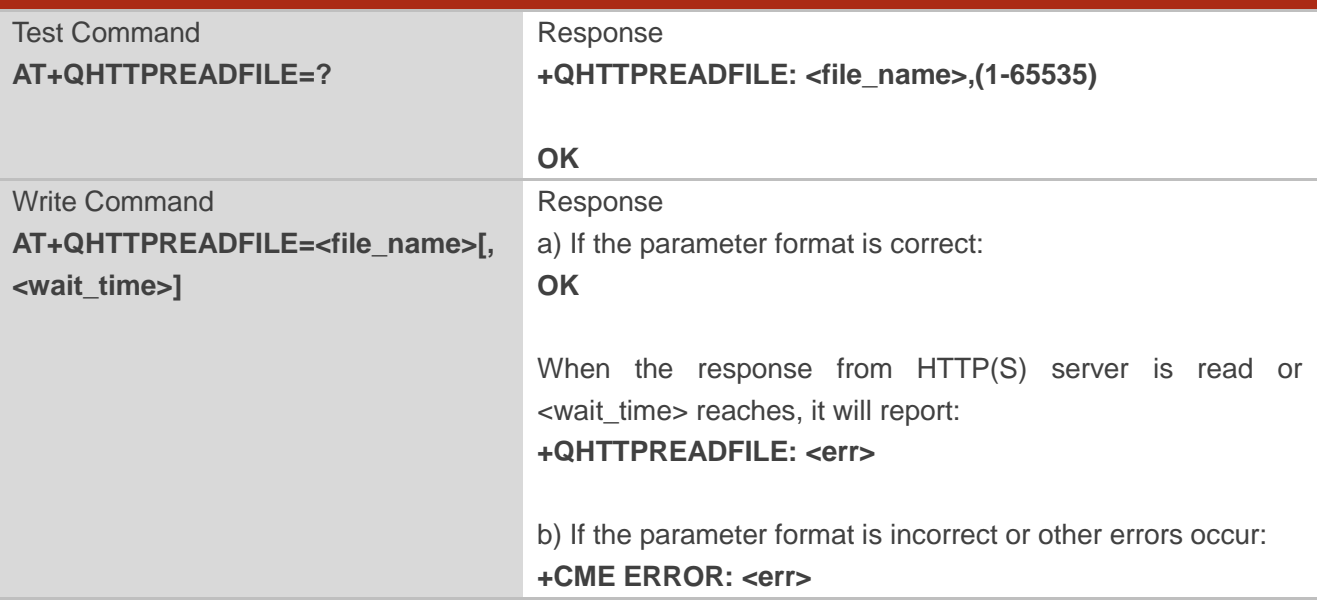

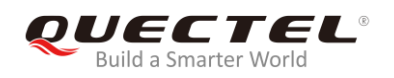

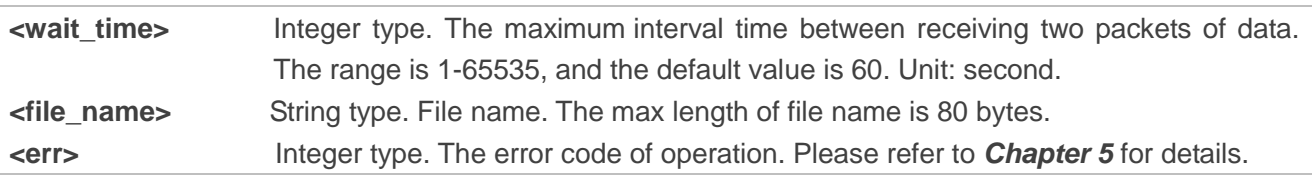

<span id="page-19-0"></span>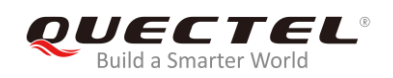

## **3 Examples**

## <span id="page-19-1"></span>**3.1. Access HTTP Server**

#### <span id="page-19-2"></span>**3.1.1. Send HTTP GET Request and Read the Response**

The following examples show how to send HTTP GET request and enable output of HTTP response header, as well as how to read HTTP GET response.

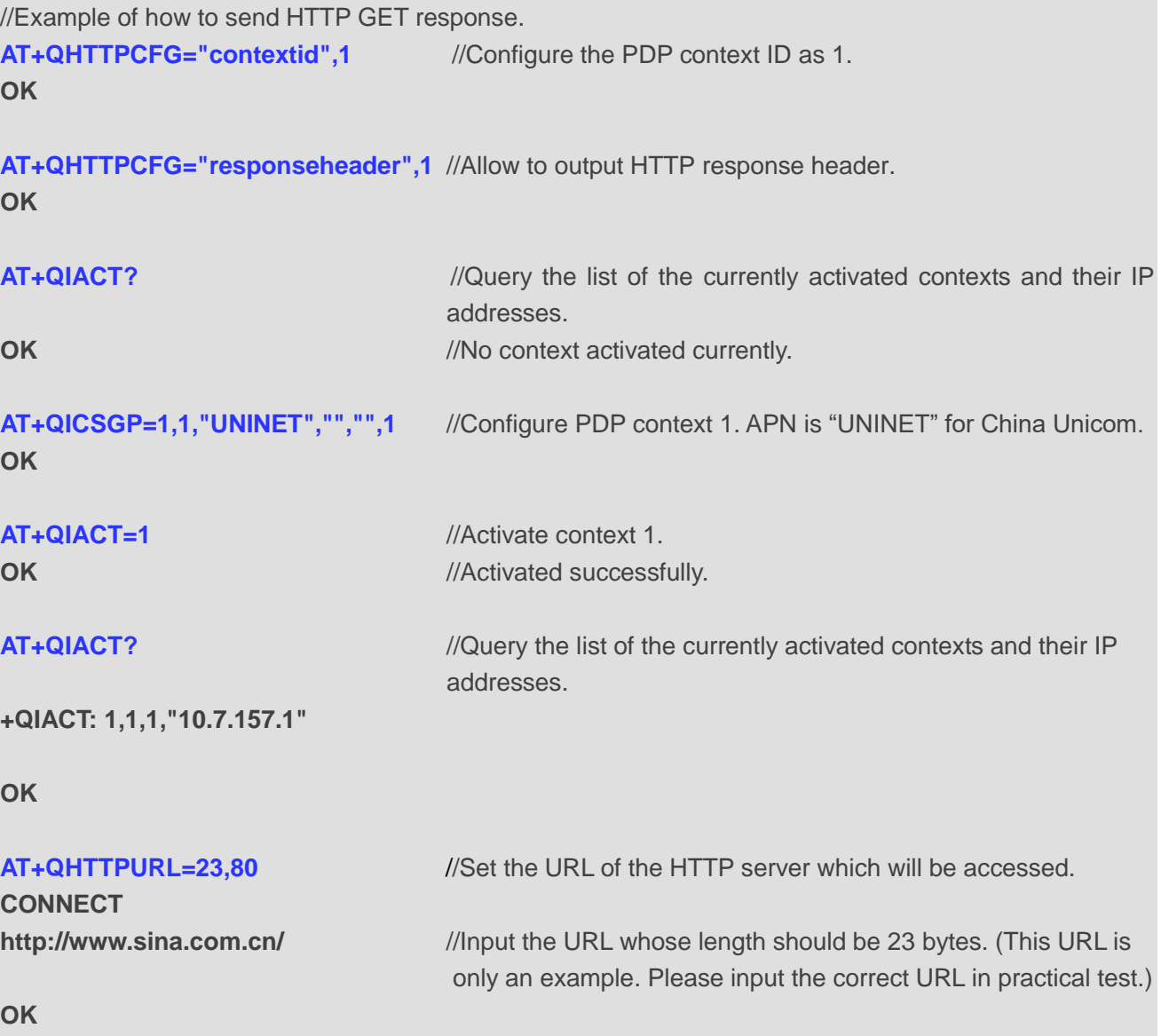

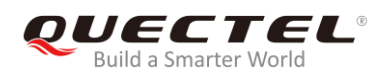

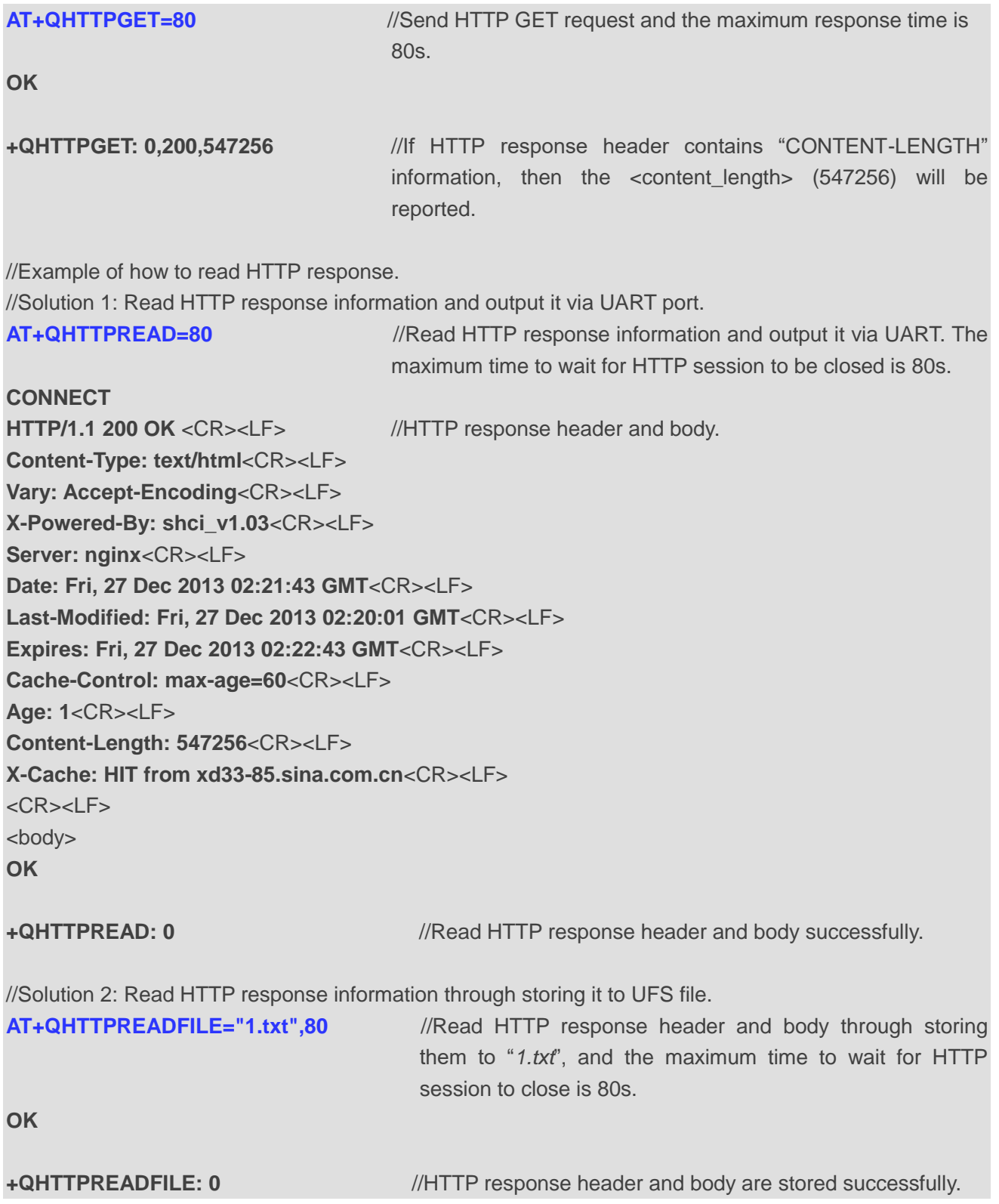

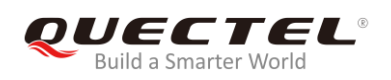

#### <span id="page-21-0"></span>**3.1.2. Send HTTP POST Request and Read the Response**

#### <span id="page-21-1"></span>**3.1.2.1. POST Body Obtained from UART/USB**

The following examples show how to send HTTP POST request and retrieve POST body via UART port, as well as how to read HTTP POST response.

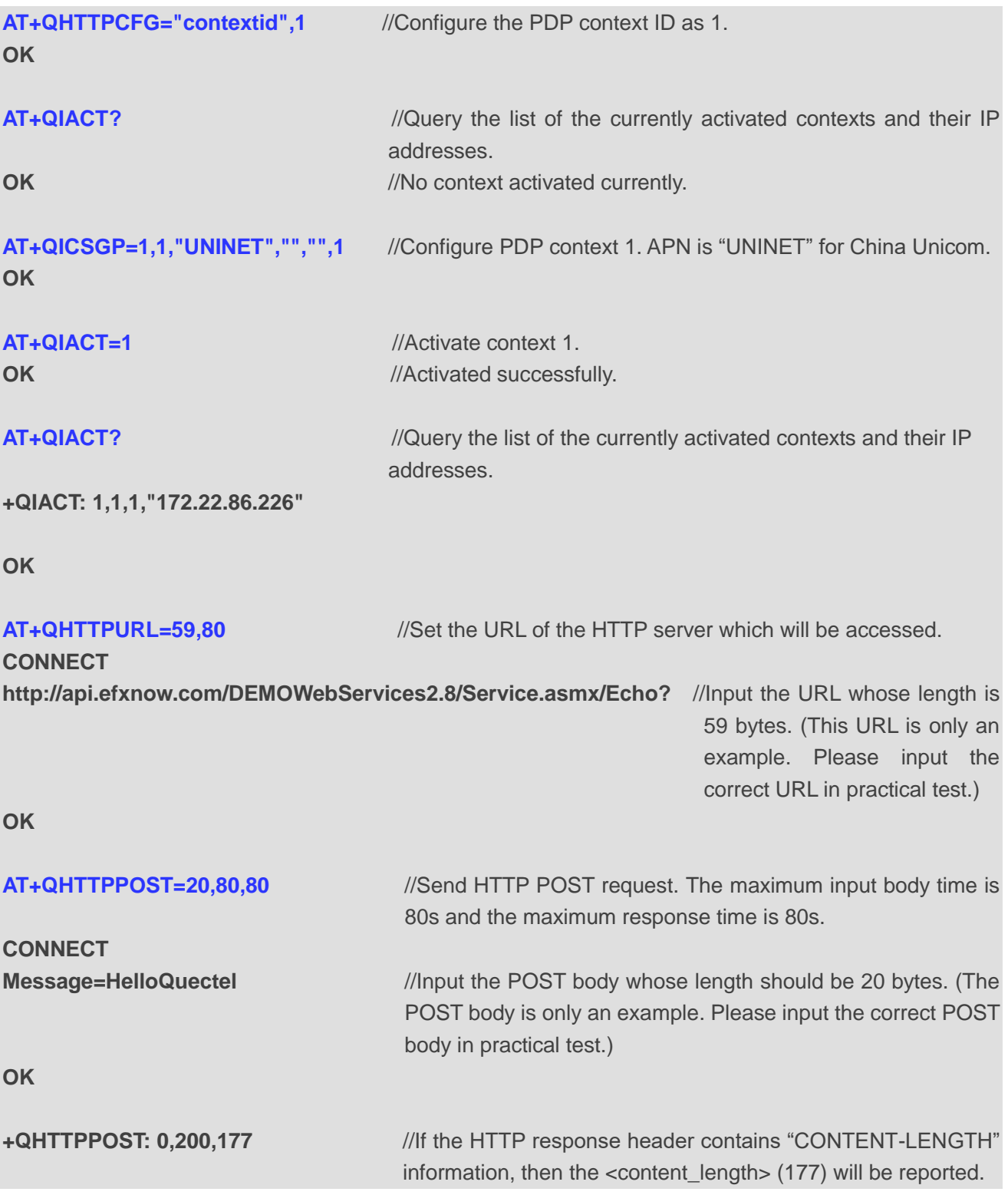

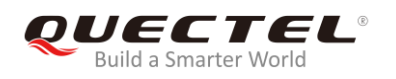

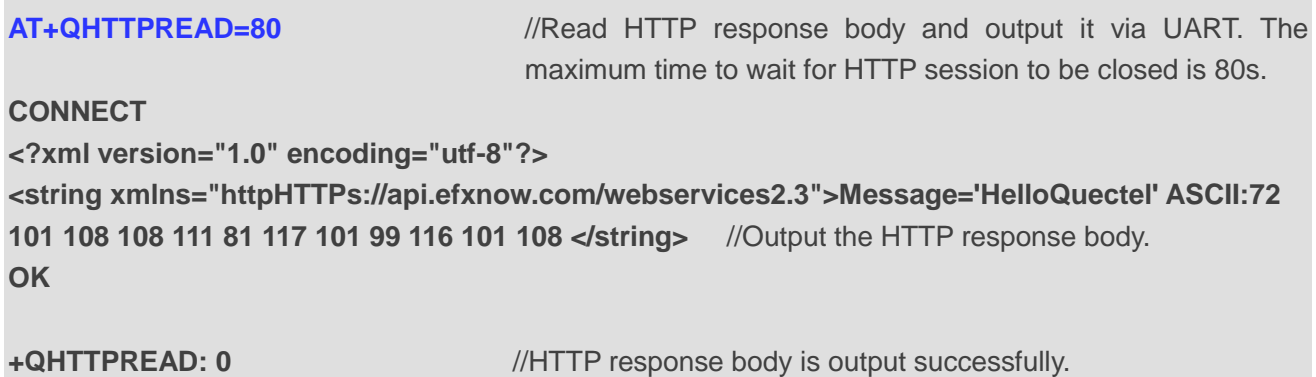

#### <span id="page-22-0"></span>**3.1.2.2. POST Body Obtained from File System**

The following examples show how to send HTTP POST request and retrieve POST body via file system, as well as how to store HTTP POST response to file system.

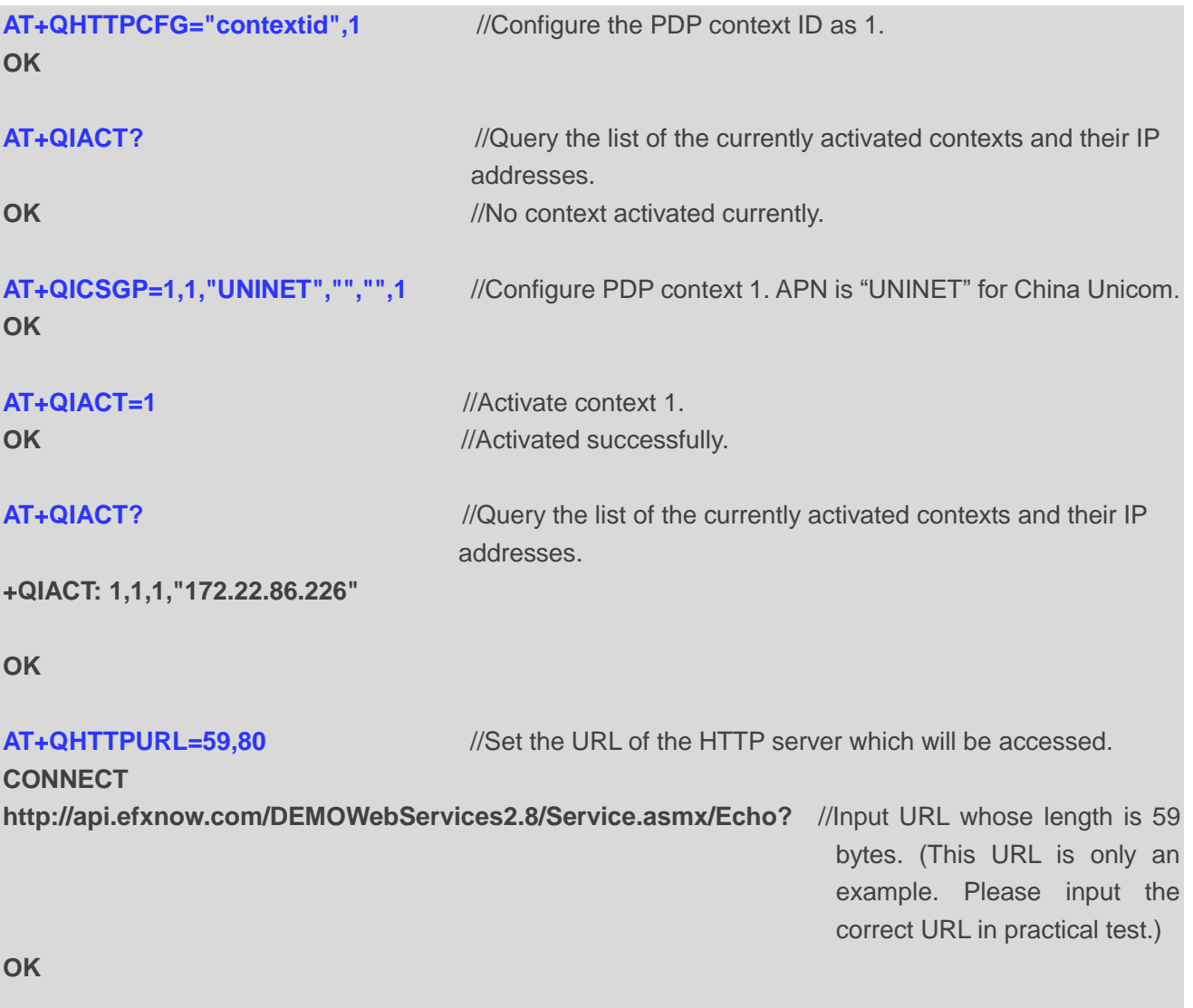

//POST request information from UFS file, and read the HTTP response information through storing it to a

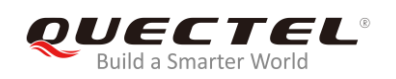

UFS file.

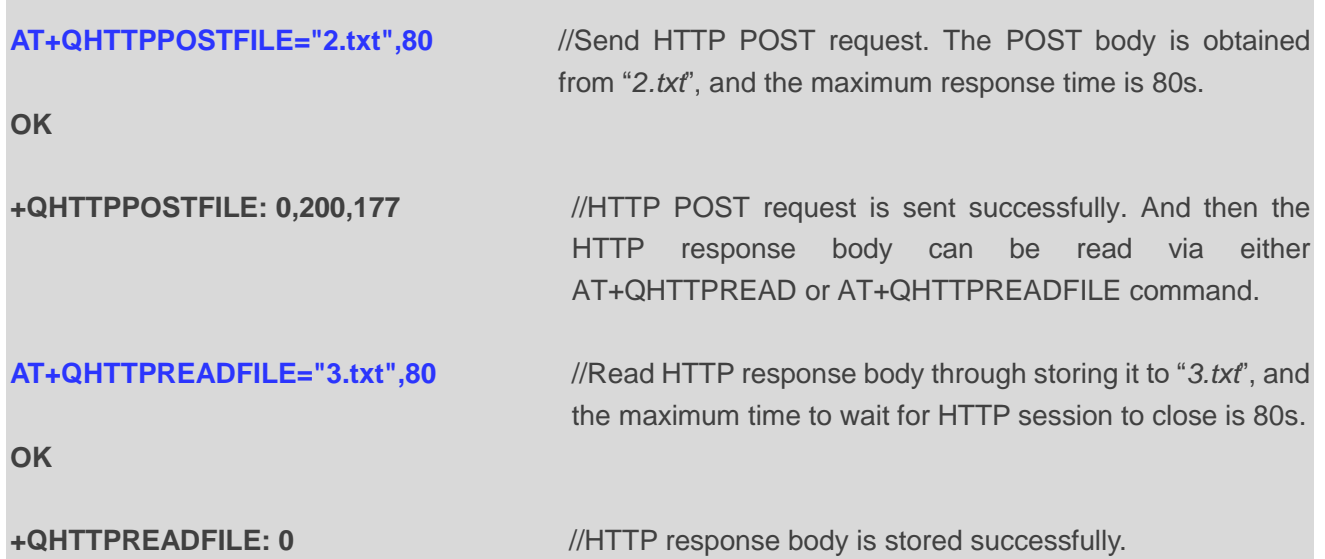

### <span id="page-23-0"></span>**3.2. Access HTTPS Server**

#### <span id="page-23-1"></span>**3.2.1. Send HTTPS GET Request and Read the Response**

The following examples show how to send HTTPS GET request and enable output of HTTPS response header, as well as how to read HTTPS GET response.

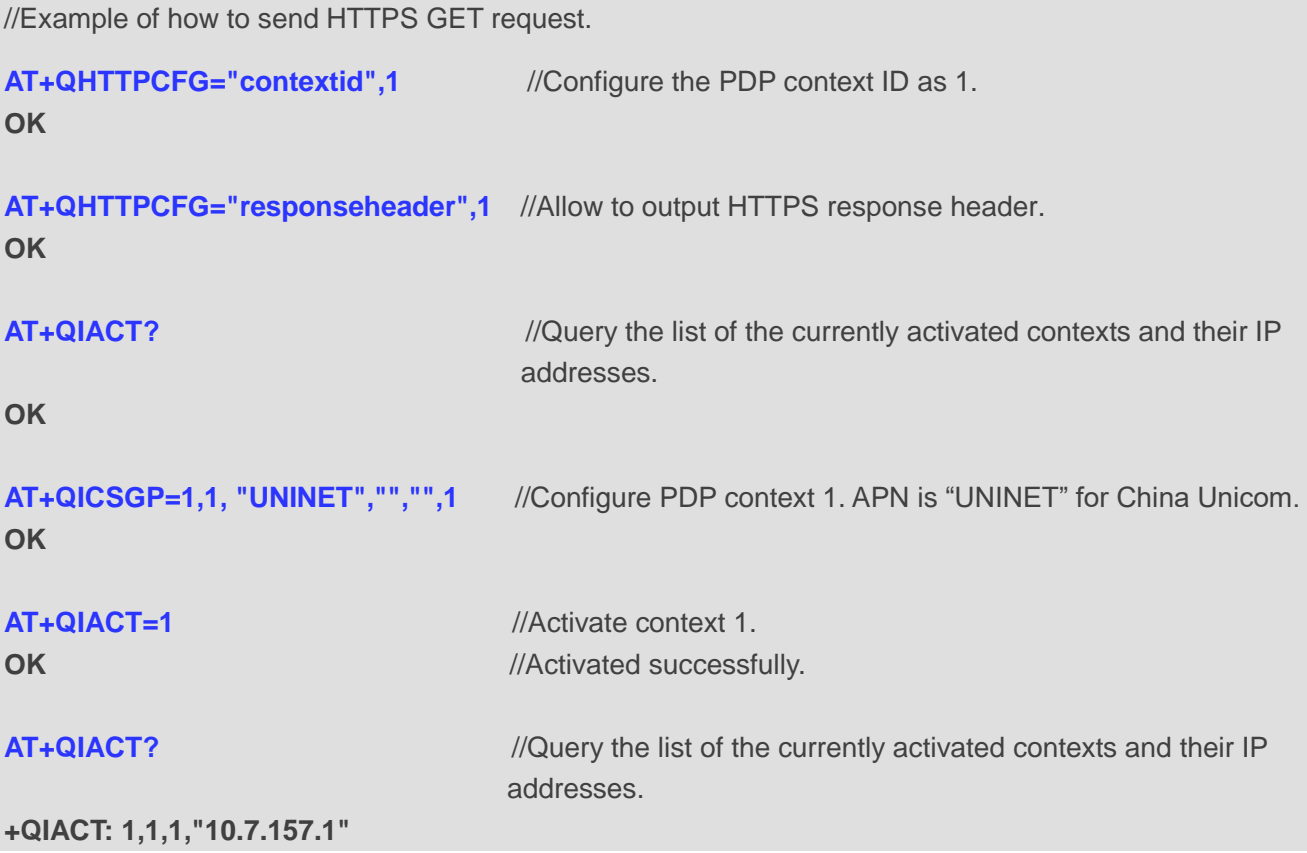

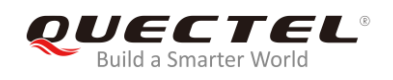

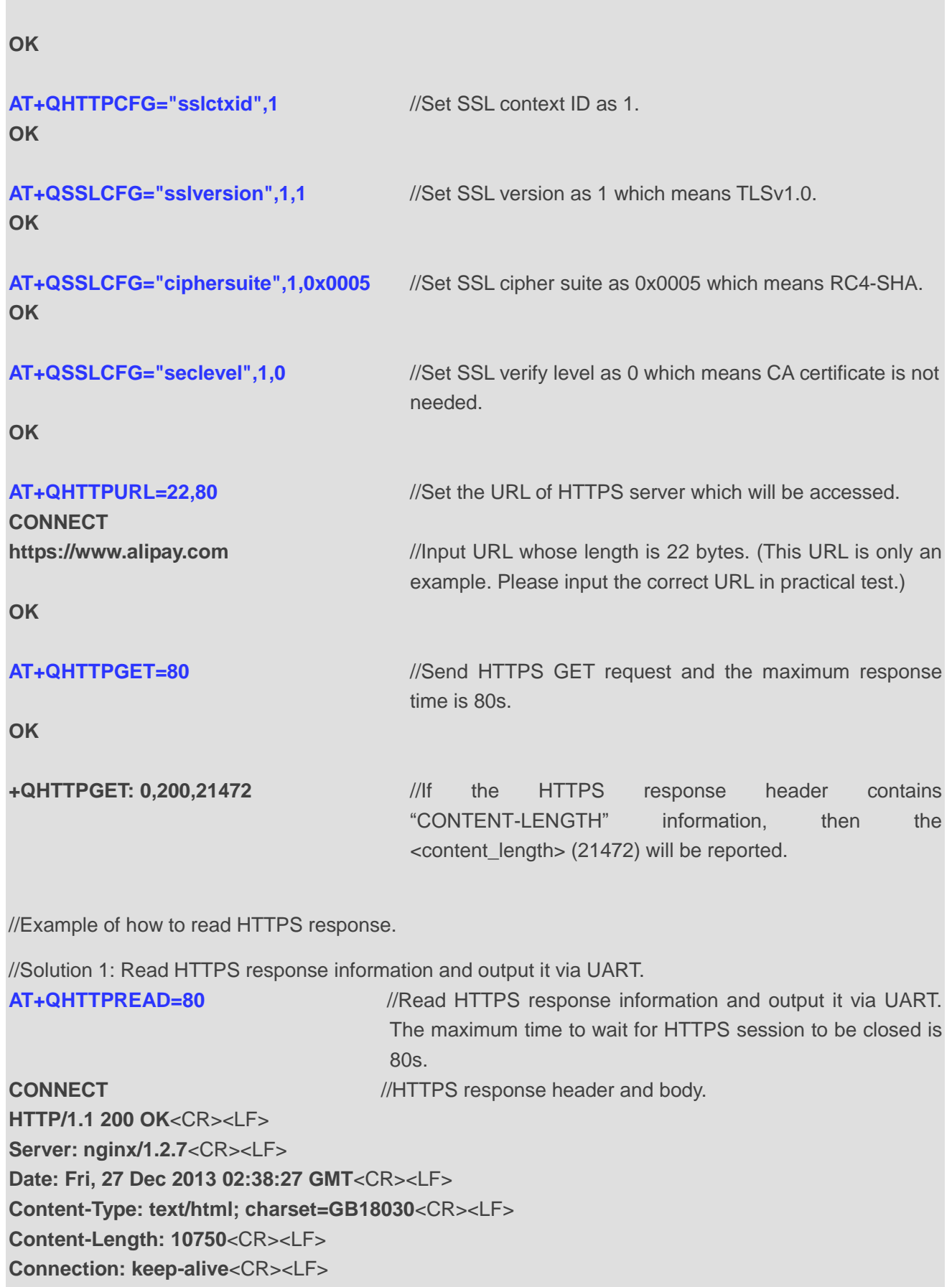

<CR><LF>

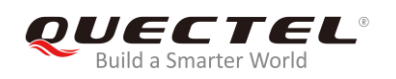

<body> **OK**

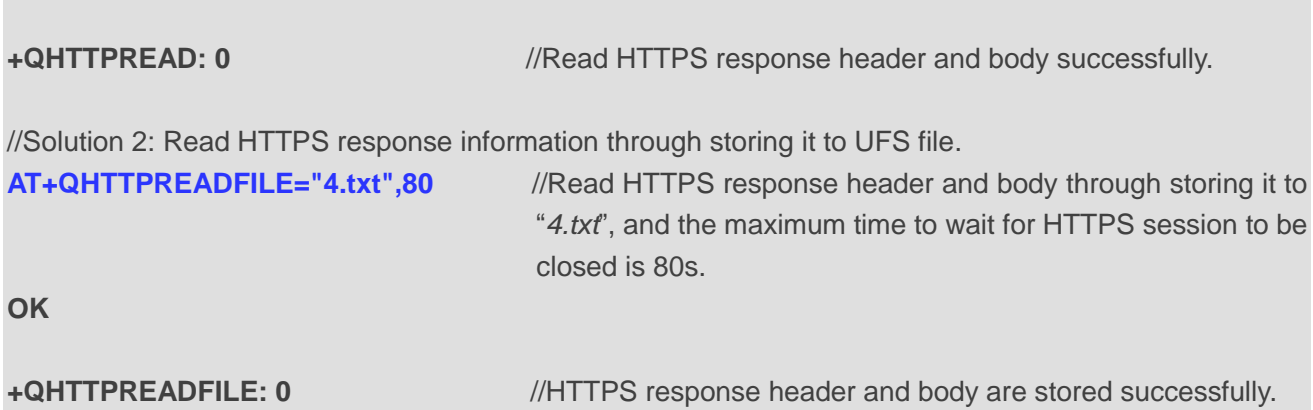

#### <span id="page-25-0"></span>**3.2.2. Send HTTPS POST Request and Read the Response**

#### <span id="page-25-1"></span>**3.2.2.1. POST Body Obtained from UART/USB**

The following examples show how to send HTTPS POST request and retrieve POST body via UART port, as well as how to read HTTPS POST response.

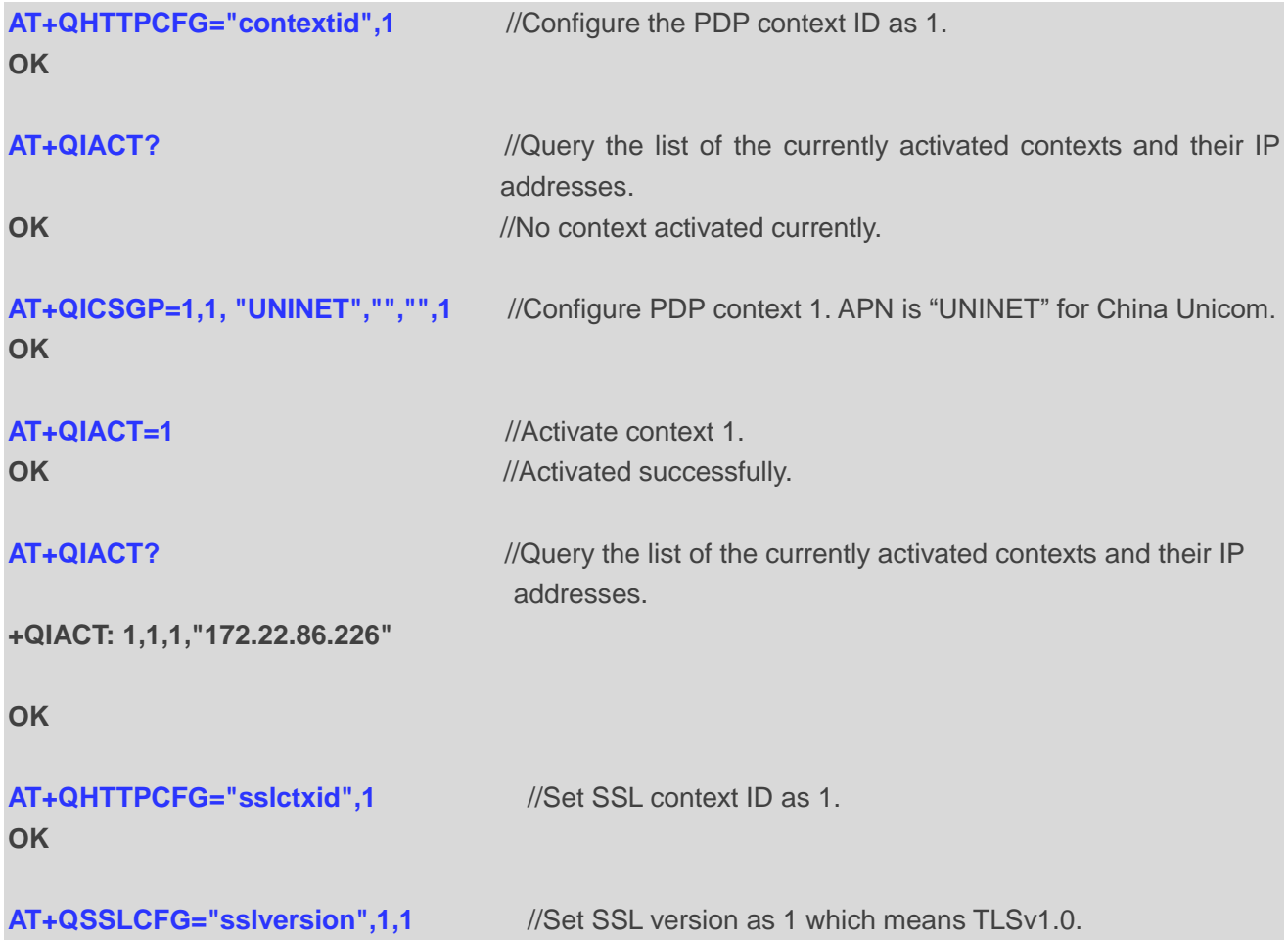

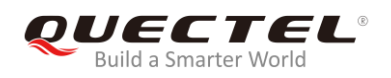

#### **OK**

**AT+QSSLCFG="ciphersuite",1,0x0005** //Set SSL cipher suite as 0x0005 which means RC4-SHA. **OK**

**AT+QSSLCFG="seclevel",1,2** //Set SSL verify level as 2 which means CA certificate, client certificate and client private key should all be uploaded by AT+QFUPL command.

**OK** 

#### **AT+QFUPL="cacert.pem"** //Upload CA certificate to UFS.

**CONNECT <Input file bin data> +QFUPL:1216,7648**

**OK**

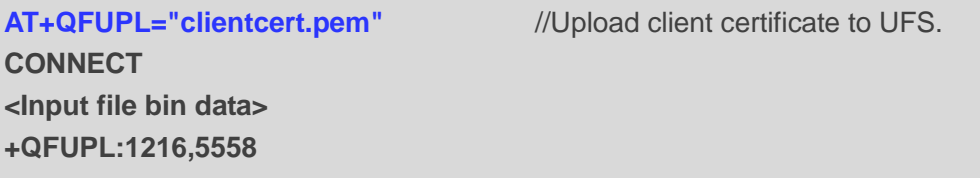

**OK**

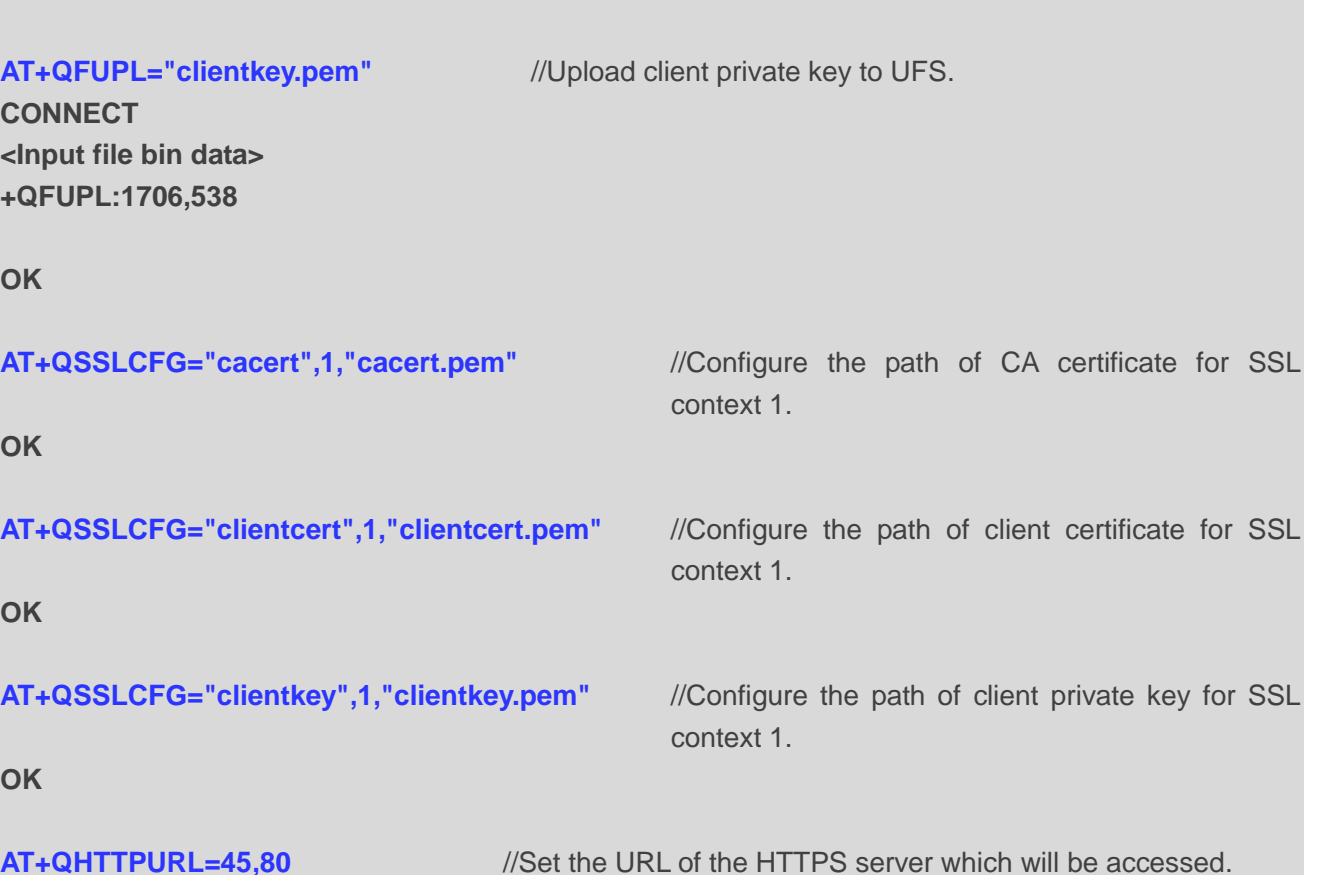

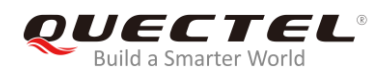

#### **CONNECT**

**[HTTPs://220.180.239.212:8011/processorder.php](https://220.180.239.201:8011/processorder.php)** //Input the URL whose length is 45 bytes. (This

URL is only an example. Please input the correct URL in practical test.)

**OK**

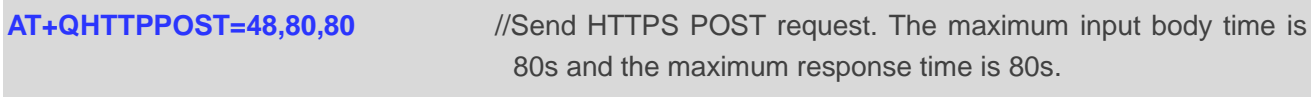

**CONNECT** 

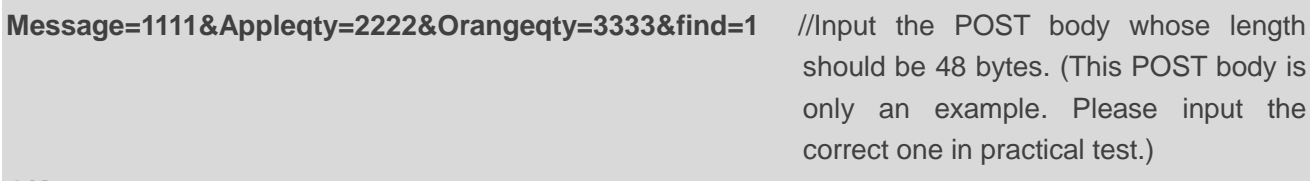

**OK**

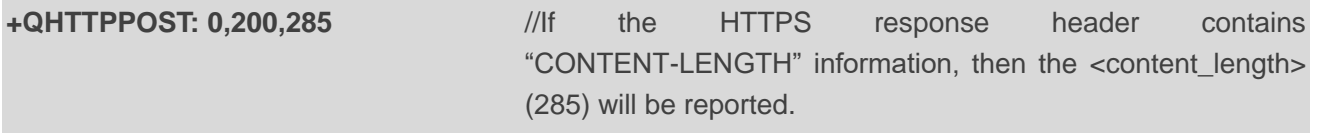

**AT+QHTTPREAD=80** //Read HTTPS response body and output it via UART. The maximum time to wait for HTTPS session to be closed is 80s. **CONNECT** //Read HTTPS response body successfully.

**<html> <head>**

**<title>Quectel's Auto Parts - Order Results</title> </head> <body> <h1>Quectel's Auto Parts</h1> <h2>Order Results</h2>**

**<p>Order processed at 02:49, 27th December</p><p>Your order is as follows: </p>1111**  message<br />
letal/>
2222 apple<br />
letal/>
2333 orange<br />
letal/>
<sub>letal</sub><br />
<sub>letal</sub>/>
<sub>apple</sub><br />
letal/>
3333 orange<br />
letal/>
dev> **</html>**

**OK**

**+QHTTPREAD: 0** //HTTPS response body is output successfully.

#### <span id="page-27-0"></span>**3.2.2.2. POST Body Obtained from File System**

The following examples show how to send HTTPS POST request and retrieve POST body from file system, as well as how to store HTTPS POST response to file system.

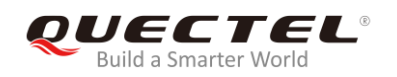

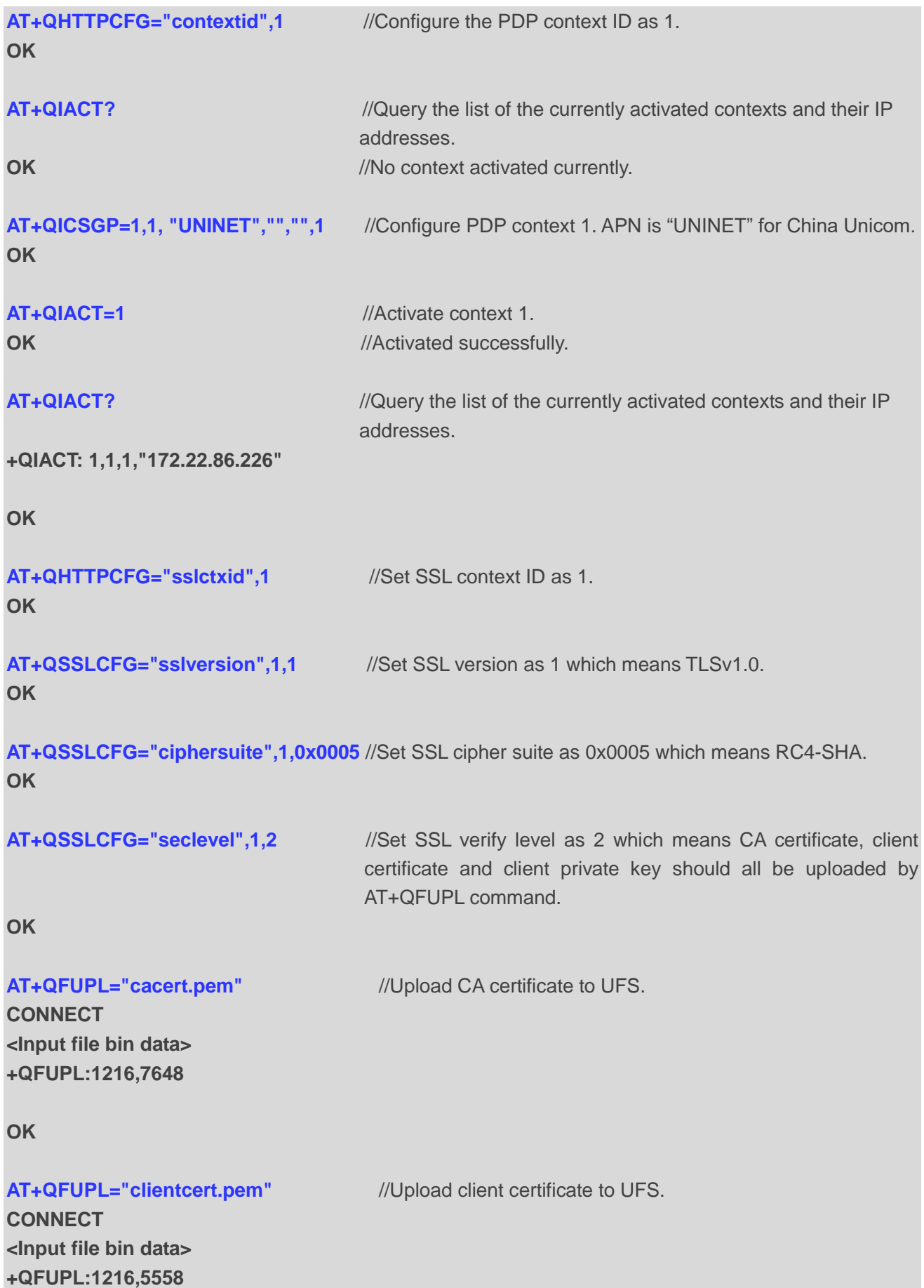

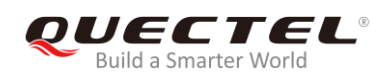

#### **OK**

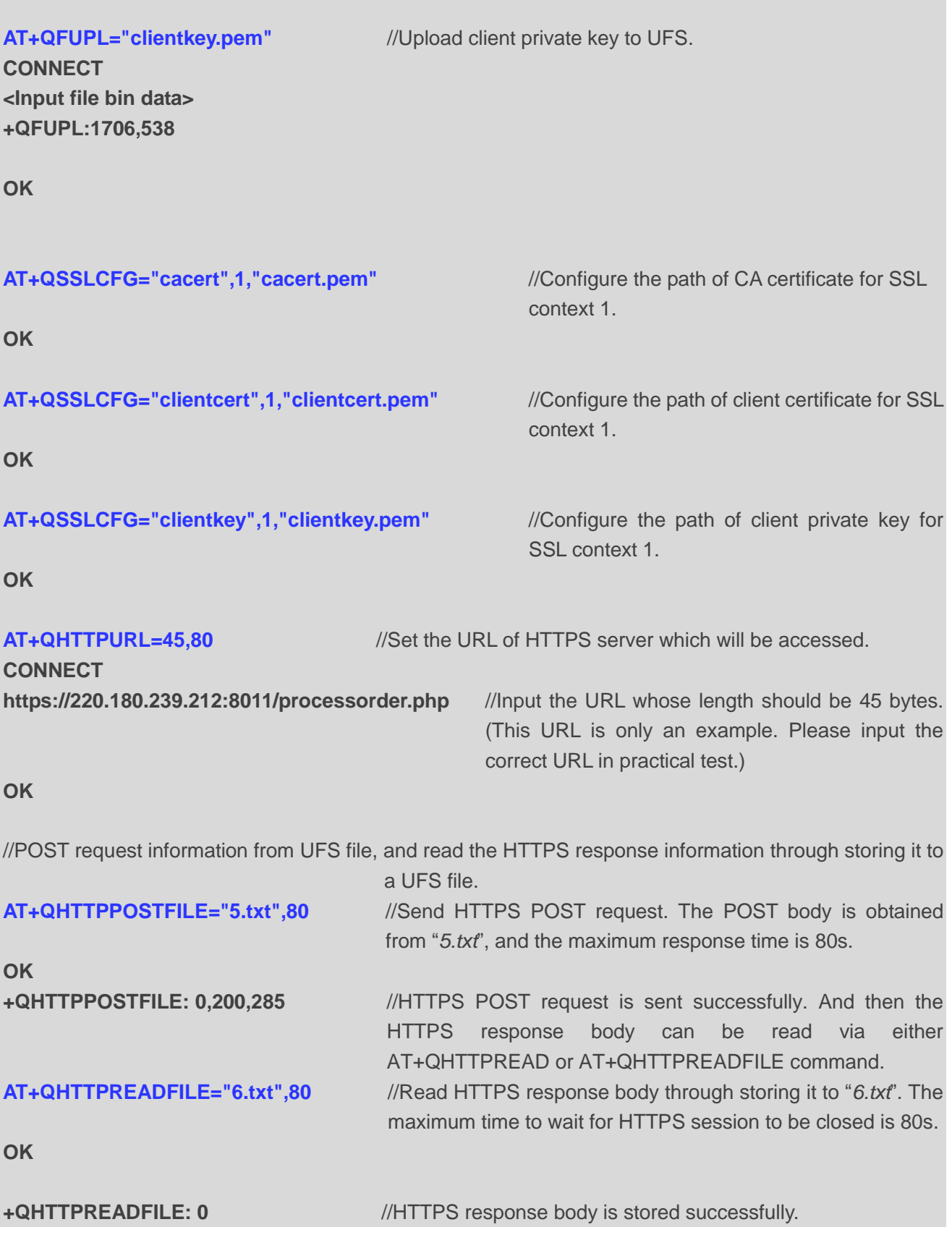

<span id="page-30-0"></span>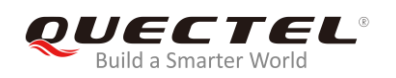

## **4 Error Handling**

## <span id="page-30-1"></span>**4.1. Executing HTTP(S) AT Commands Fails**

When executing HTTP(S) AT commands, if "ERROR" response is received from the module, please check whether the (U)SIM card is inserted and whether it is "+CPIN: READY" returned when executing AT+CPIN?.

## <span id="page-30-2"></span>**4.2. PDP Activation Fails**

If it is failed to activate a PDP context by AT+QIACT command, please check the following configurations:

- 1. Query the PS domain status by AT+CEREG? (for LTE Cat M and Cat NB2 networks) or AT+CGREG? (for EGPRS network) and make sure the PS domain has been registered.
- 2. Query the PDP context parameters by AT+QICSGP=<contextID> command and make sure the APN of the specified PDP context has been set.
- 3. Make sure the specified PDP context ID is neither used by PPP nor activated by AT+CGACT command.
- 4 The module supports maximum three PDP contexts activated simultaneously under LTE Cat M/ EGPRS and maximum two under LTE Cat NB2.

If all above configurations are correct, but activating the PDP context by AT+QIACT command still fails, please reboot the module to resolve this issue. After rebooting the module, please check the configurations mentioned above at least three times and each time at an interval of 10 minutes to avoid frequently rebooting the module.

## <span id="page-30-3"></span>**4.3. DNS Parse Fails**

When executing AT+QHTTPGET, AT+QHTTPPOST and QHTTPPOSTFILE commands, if "+CME ERROR: 714" (714: HTTP(S) DNS error) is returned, please check the following aspects:

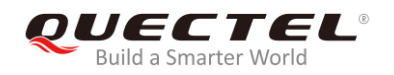

- 1. Make sure the domain name of HTTP(S) server is valid.
- 2. Query the status of the PDP context by AT+QIACT? command to make sure the specified PDP context has been activated successfully.
- 3. Query the address of DNS server by AT+QIDNSCFG command to make sure the address of DNS server is not null or "0.0.0.0".

If the DNS server address is null or "0.0.0.0", there are three solutions:

- 1. Reassign a valid DNS server address by AT+QIDNSCFG command.
- 2. Deactivate the PDP context by AT+QIDEACT command, and then re-activate the PDP context via AT+QIACT command.
- 3. If the module has registered to NB-IoT network, execute AT+QCFG="nccconf",101 command to enable ePCO, and then re-register to network via AT+CFUN=0/1 command or reboot the module.

### <span id="page-31-0"></span>**4.4. Entering Data Mode Fails**

When executing AT+QHTTPURL, AT+QHTTPGET, AT+QHTTPPOST and AT+QHTTPREAD commands, if "+CME ERROR: 704" (704: HTTP(S) UART busy) is returned, please check whether there are other ports in data mode, since the module only supports one port in data mode at a time. If any, please re-execute these commands after other ports have exited from data mode.

### <span id="page-31-1"></span>**4.5. Sending GET/POST Requests Fails**

When executing AT+QHTTPGET, AT+QHTTPPOST and QHTTPPOSTFILE commands, if a failed result is received, please check the following configurations:

- 1. Make sure the URL inputted via AT+HTTPURL command is valid and can be accessed.
- 2. Make sure the specified server supports GET/POST commands.
- 3. Make sure the PDP context has been activated successfully.

If all above configurations are correct, but sending GET/POST requests by AT+QHTTPGET, AT+QHTTPPOST and AT+QHTTPPOSTFILE commands still fails, please deactivate the PDP context by AT+QIDEACT and re-activate the PDP context by AT+QIACT to resolve this issue. If activating the PDP context fails, please refer to *Chapter 4.2* to resolve it.

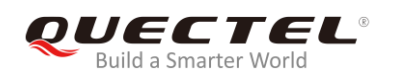

## <span id="page-32-0"></span>**4.6. Reading Response Fails**

Before reading response by AT+QHTTPREAD and AT+QHTTPREADFILE commands, customers should execute AT+QHTTPGET, AT+QHTTPPOST and AT+QHTTPPOSTFILE commands and wait until the following URC information are reported:

"+QHTTPGET: <err>[,<httprspcode>[,<content\_length>]]"/ "+QHTTPPOST: <err>[,<httprspcode>[,<content\_length>]]"/ "+QHTTPPOSTFILE: <err>[,<httprspcode>,<content\_length>]"

During executing AT+QHTTTPREAD and AT+QHTTPREADFILE commands, if customers encounter some errors, such as: "+CME ERROR: 717" (717: HTTP(S) socket read error), please resend HTTP(S) GET/POST requests to HTTP(S) server by AT+QHTTPGET, AT+QHTTPPOST and AT+QHTTPPOSTFILE commands. If sending GET/POST requests to HTTP(S) server fails, please refer to *Chapter 4.5* to resolve it.

<span id="page-33-0"></span>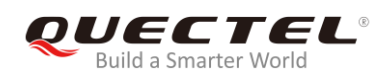

# **Summary of Error Codes**

The error code <err> indicates an error related to mobile equipment or network. The details about <err> are described in the following table.

#### <span id="page-33-1"></span>**Table 1: Summary of Error Codes**

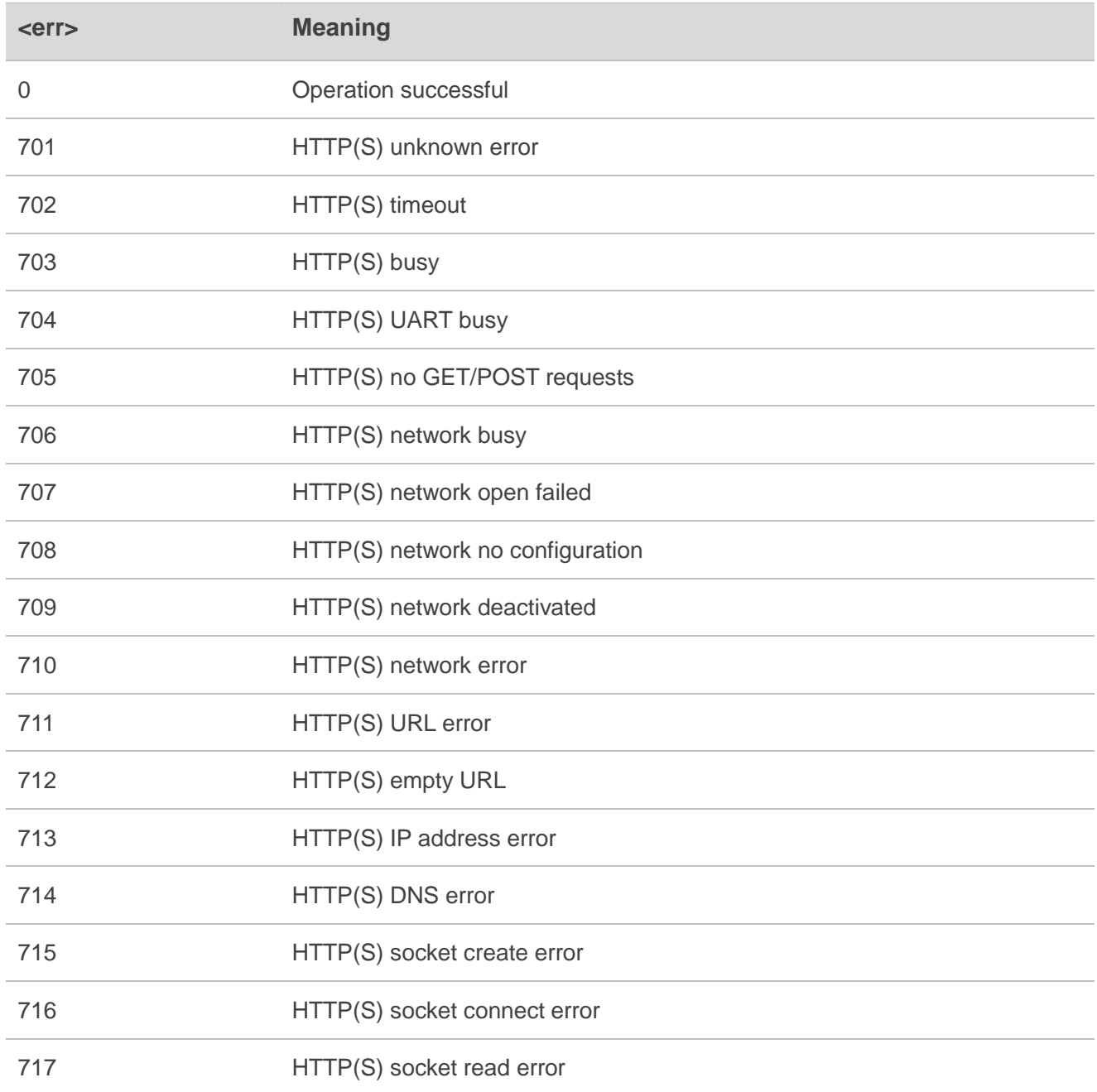

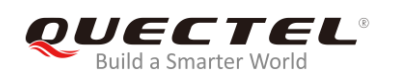

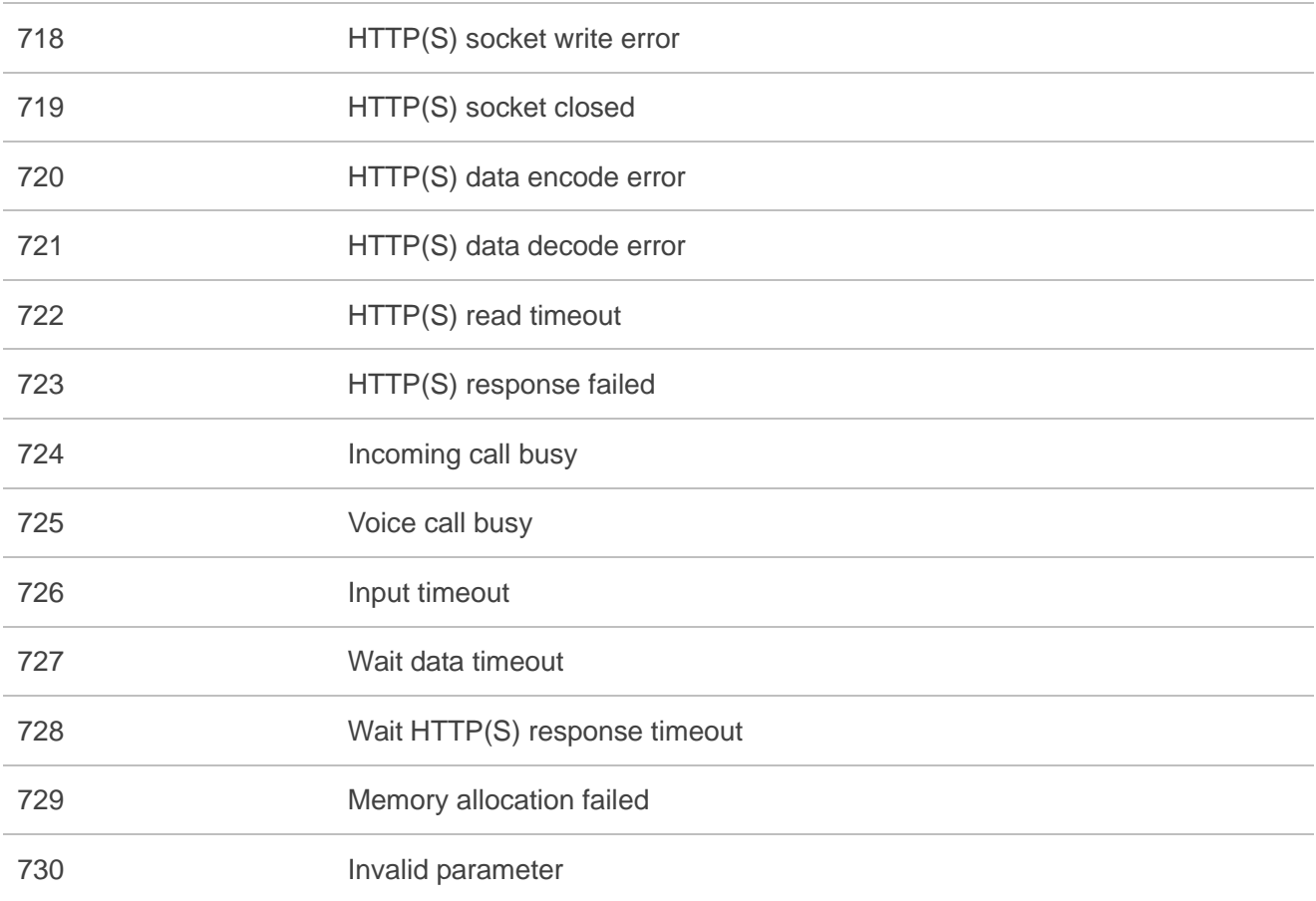

<span id="page-35-0"></span>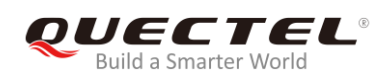

## **6 Summary of HTTP(S) Response Codes**

<httprspcode> indicates the response codes from HTTP(S) server. The details about <httprspcode> are described in the following table.

#### <span id="page-35-1"></span>**Table 2: Summary of HTTP(S) Response Codes**

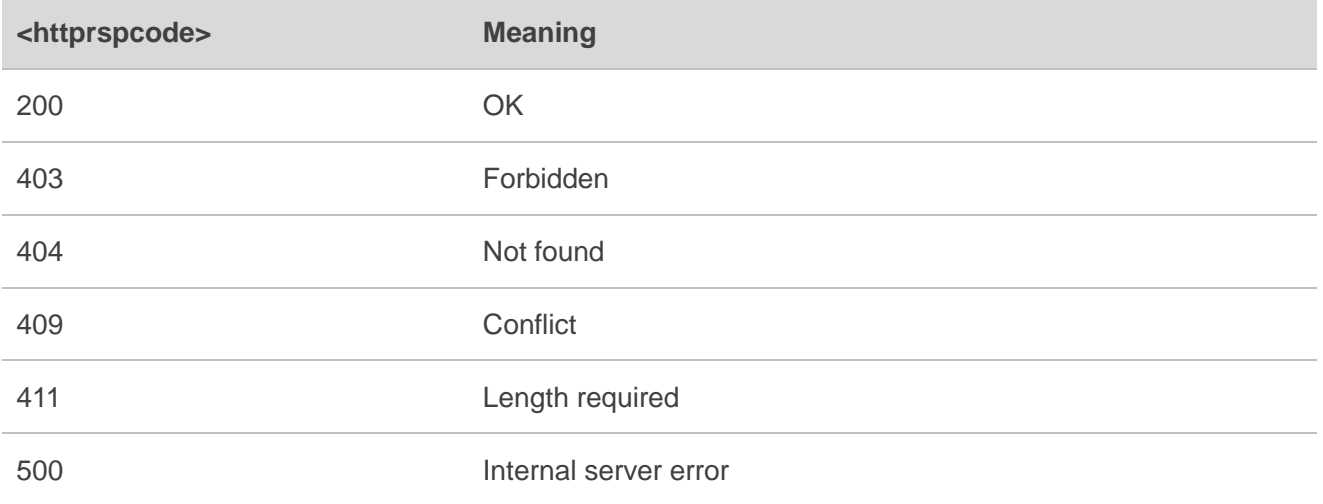

<span id="page-36-0"></span>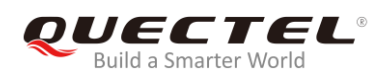

# **7 Appendix A References**

#### <span id="page-36-1"></span>**Table 3: Related Documents**

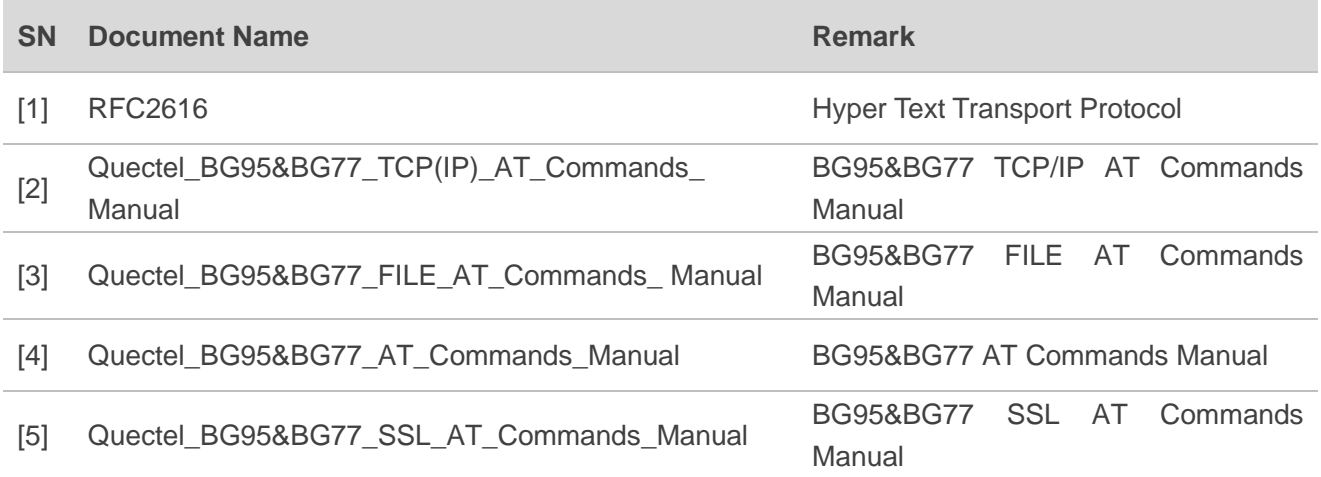

#### <span id="page-36-2"></span>**Table 4: Terms and Abbreviations**

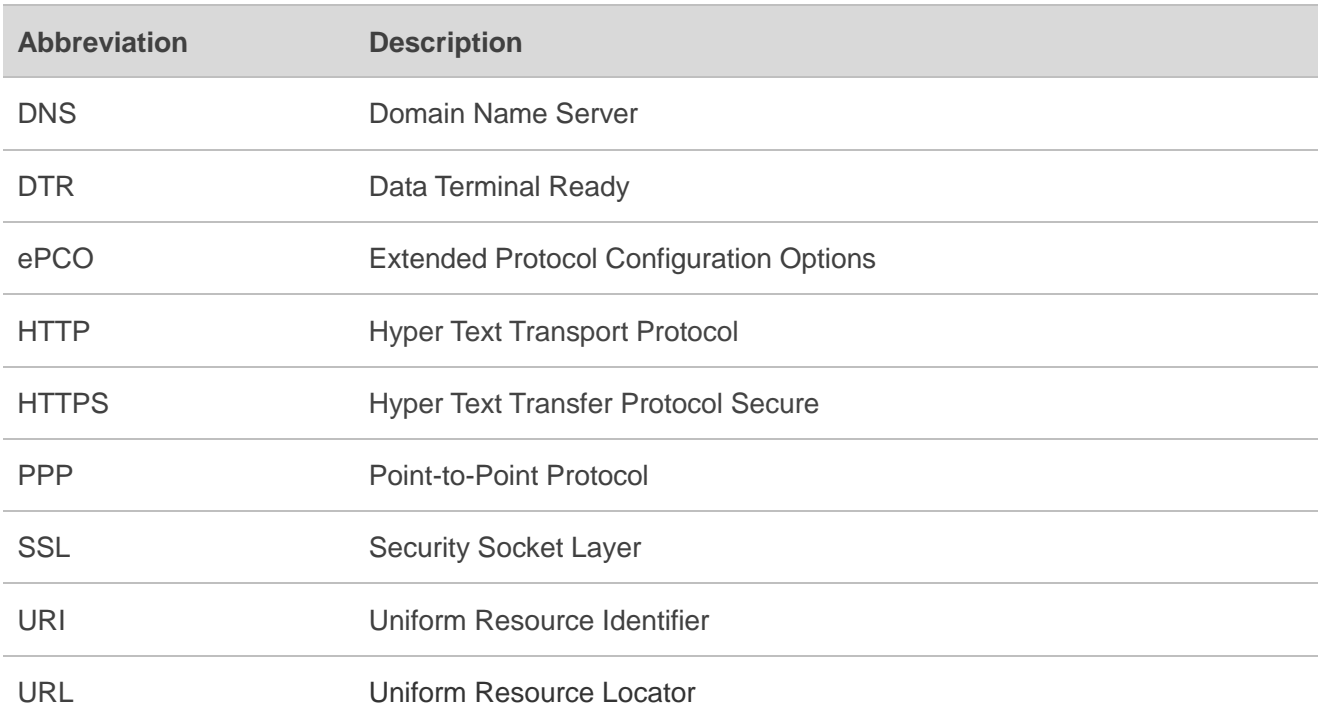